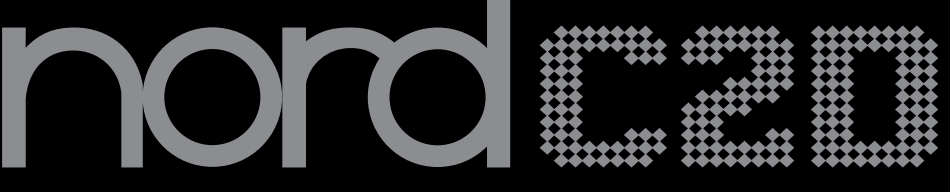

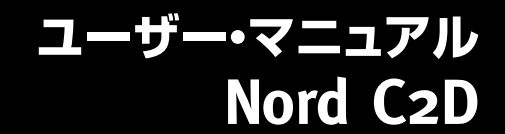

OS Version 1 x

# 安全上のご注意

#### ご使用になる前に必ずお読みください

ここに記載した注意事項は、製品を安全に正しくご使用いただき、あなた や他の方々への危害や損害を未然に防ぐためのものです。 注意事項は誤った取り扱いで生じる危害や損害の大きさ、または切迫の程 度によって、内容を「警告」、「注意」の2つに分けています。これらは、あ なたや他の方々の安全や機器の保全に関わる重要な内容ですので、よく 理解した上で必ずお守りください。

#### マークについて

製品には下記のマークが表示されています。

#### **WARNING:**

TO REDUCE THE RISK OF FIRE OR ELECTRIC SHOCK DO NOT **EXPOSE THIS PRODUCT TO RAIN OR MOISTURE.** 

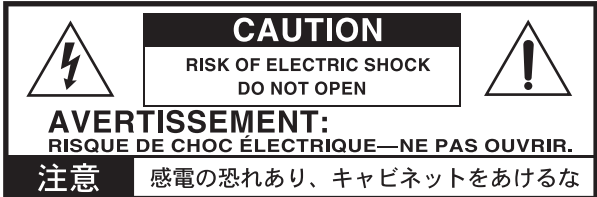

#### マークには次のような意味があります。

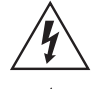

このマークは、機器の内部に絶縁されていない「危険な雷 圧」が存在し、感電の危険があることを警告しています。

このマークは注意喚起シンボルであり、取扱説明書などに一 般的な注意、警告、危険の説明が記載されていることを表し ています。

#### 火災・感電・人身障害の危険を防止するには

#### 図記号の例

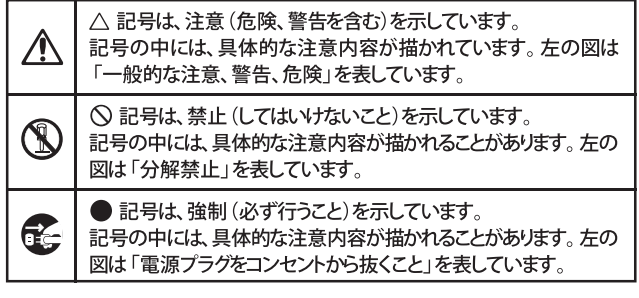

以下の指示を守ってください

苞女 一

この注意事項を無視した取り扱いをすると、死亡や重傷を負う可能性が予想されます

· 雷源プラグは、必ずAC100Vの雷源コンセントに差し込む。 ・ 電源プラグをコンセントに差し込む前に、必ずアース線を接続 する。アース接続を外す場合は、電源プラグをコンセントから取 り外してから行う。

- ・ 電源プラグにほこりが付着している場合は、ほこりを拭き取る。 感電やショートの恐れがあります。
- 本製品はコンセントの近くに設置し、電源プラグへ容易に手が届 くようにする。
- 「こ」・次のような場合には、直ちに電源を切って電源プラグをコンセン トから抜く。
	- 電源コードやプラグが破損したとき
	- 異物が内部に入ったとき
	- 製品に異常や故障が生じたとき

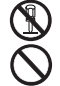

V

•本製品を分解したり改造したりしない。

- 電源コードを無理に曲げたり、発熱する機器に近づけない。 ま た、電源コードの上に重いものをのせない。 電源コードが破損し、感電や火災の原因になります。
- ・大音量や不快な程度の音量で長時間使用しない。 大音量で長時間使用すると、難聴になる可能性があります。万一、 聴力低下や耳鳴りを感じたら、専門の医師に相談してください。
- •本製品に異物 (燃えやすいもの、硬貨、針金など) を入れない。
- •温度が極端に高い場所 (直射日光の当たる場所、暖房機器の近 く、発熱する機器の上など)で使用や保管はしない。
- 振動の多い場所で使用や保管はしない。
- ホコリの多い場所で使用や保管はしない。
- 3) · 風呂場、シャワー室で使用や保管はしない。
- $\circledR$ 雨天時の野外のように、湿気の多い場所や水滴のかかる場所で、 使用や保管はしない。
	- 本製品の上に、花瓶のような液体が入ったものを置かない。
	- •本製品に液体をこぼさない。
- ( ) ・濡れた手で本製品を使用しない。

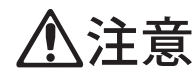

この注意事項を無視した取り扱いをすると、傷害を負う可能性 または物理的損害が発生する可能性があります

- ・正常な通気が妨げられない所に設置して使用する。 • ラジオ、テレビ、電子機器などから十分に離して使用する。 ラジオやテレビ等に接近して使用すると、本製品が雑音を受けて 誤動作する場合があります。また、ラジオ、テレビ等に雑音が入る ことがあります。
	- ・ 外装のお手入れは、乾いた柔らかい布を使って軽く拭く。
	- 電源コードをコンセントから抜き差しするときは、必ず電源プラ グを持つ。
- そこ・本製品を使用しないときは、電源プラグをコンセントから抜く。 電源スイッチをオフにしても、製品は完全に電源から切断されて いません。
	- ・付属の電源コードは他の電気機器で使用しない。 付属の電源コードは本製品専用です。他の機器では使用できま  $\forall h$ 
		- 他の電気機器の電源コードと一緒にタコ足配線をしない。 本製品の定格消費電力に合ったコンセントに接続してください。 ・スイッチやツマミなどに必要以上の力を加えない。
		- 故障の原因になります。
		- ・外装のお手入れに、ベンジンやシンナー系の液体、コンパウンド 質、強燃性のポリッシャーを使用しない。
		- ・不安定な場所に置かない。 本製品が落下してお客様がけがをしたり、本製品が破損する恐れ があります。
		- 本製品の上に乗ったり、重いものをのせたりしない。 本製品が落下または損傷してお客様がけがをしたり、本製品が破 損する恐れがあります。
		- •本製品の隙間に指などを入れない。 お客様がけがをしたり、本製品が破損する恐れがあります。
		- ・地震時は本製品に近づかない。
		- ・本製品に前後方向から無理な力を加えない。 本製品が落下してお客様がけがをしたり、本製品が破損する恐れ があります。

# データについて

操作ミス等により万一異常な動作をしたときに、メモリー内容が消えてし まうことがあります。データの消失による損害については、当社は一切の 青任を負いかねますのでご了承ください。データを他のメディア等へ セーブすることのできる製品では、大切なデータはこまめにセーブする ことをお勧めします。

修理、部品の交換などで、取扱説明書に書かれていること以外は 絶対にしない。

# **Table of Contents**

#### 1 はじめに

×

T.

×

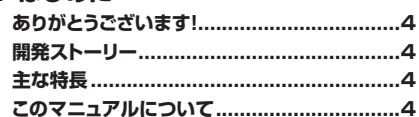

#### 2 オーバービュー

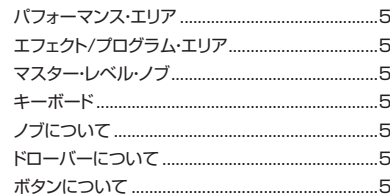

#### 3 接続する

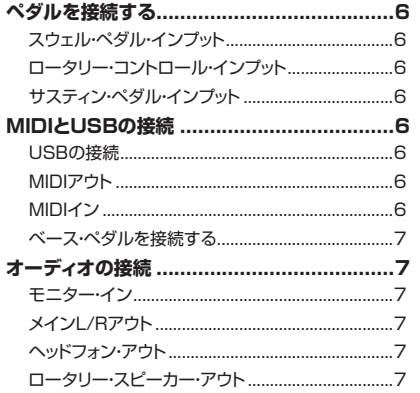

#### 4 使い始める

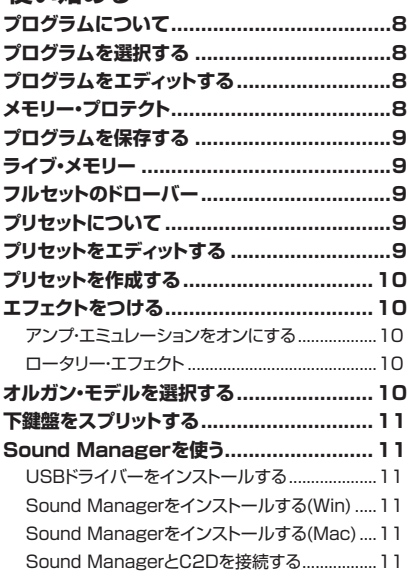

#### 5 Nord C2Dリファレンス

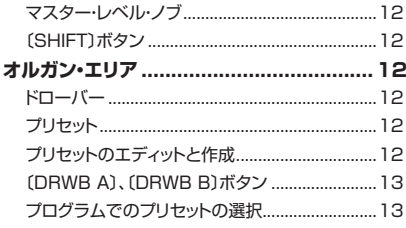

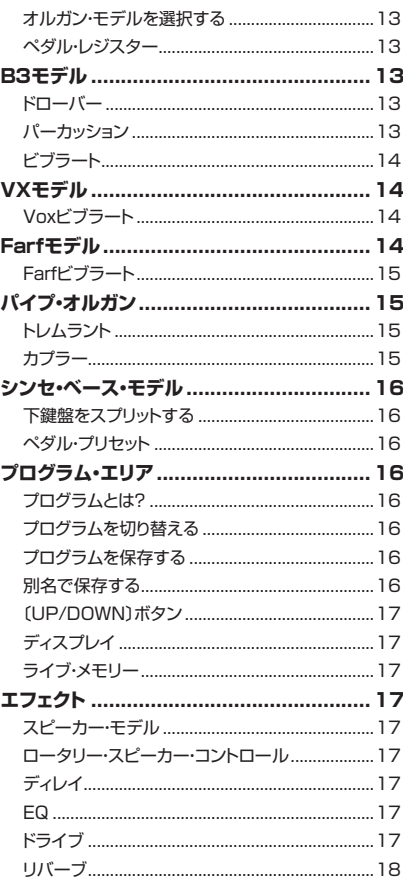

#### 6 メニュー

**College** 

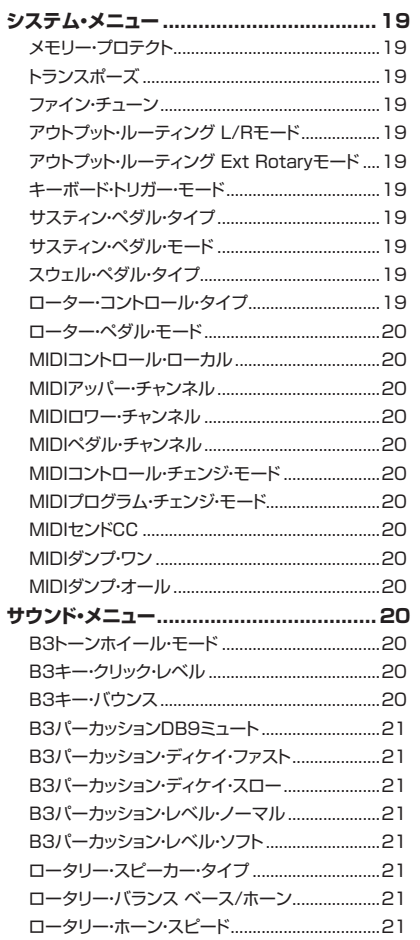

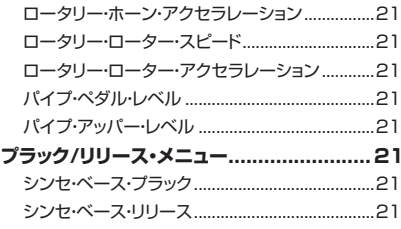

#### 7 MIDI機能

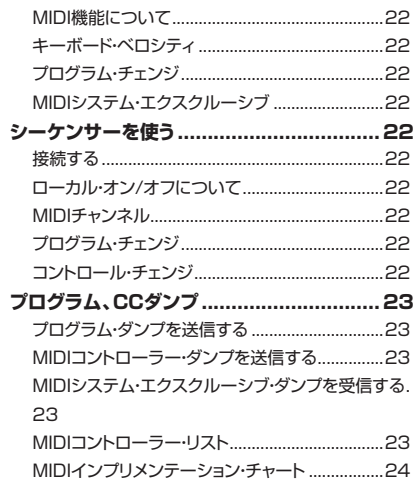

#### **8 付録**

۰

п

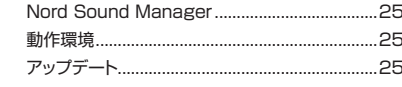

#### 9 インデックス

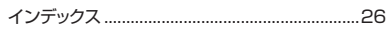

..27

Nord C2D 仕様 仕様.............................

# <span id="page-3-0"></span>**1 はじめに**

# **ありがとうございます!**

このたびは、Nord C2Dをお買い上げいただき、誠にありがとうございま す。本機の機能とサウンドをお気に入りいただき、末永くご使用いただけれ ば幸いです。

# **開発ストーリー**

まず、開発ストーリーからお話ししましょう。Nord C2Dの開発に際して、 私たちはすでに10年以上の歳月をかけてデジタル・トーンホイール・オル ガン・モデルを開発してきました。この技術を使った最初の製品は、様々な エレクトリック・ピアノなどに代表されるエレクトロ・メカニカル・キーボード のサウンドを内蔵したNord Electroシリーズでした。このシリーズでは 様々なサウンドを1台に収めるために、オルガン・サウンドは必ずしも私たち が求めていた完璧なものではありませんでした。

そのような経緯がありましたので、このシリーズが発売されてレビュー記 事などで専門各誌に掲載され始めた頃は、オルガン・サウンドについて非常 にヒヤヒヤしていたのですが、各誌の評価は非常に高く、中にはこのシリー ズよりもずっと高価でマニアックなオルガン・クローン機よりも良いサウン ドだという評価もありました。とはいえ、Nord Electroシリーズは1段鍵盤 でしたし、オルガン以外のサウンドも多く入っていましたから、オルガン・ク ローン機としては基本的に「番外」扱いでした。

Nord C2Dの先代に当たるC1、C2の開発時に私たちが考えていたのは、 純粋なオルガン専用機を開発することでした。つまり、オルガンに特化した キーボード・アクションやエフェクトを追究し、コンボ・オルガンの決定版を作 り上げる、そのことだけに集中しました。

コンボ・オルガンの開発に際して、重要なポイントのいくつかはすでに分 かっていましたが、それ以外の要素については開発を進めながら確認して いくスタイルを採りました。また、最終的なサウンドだけでなく、そのサウン ドを発生させる回路やパーツの1つ1つに至るまで、細心の注意を払いま した。膨大な労力を投入してどんな些細はことも漏らさず完璧に突き詰め たことで、トーンホイール・サウンドが完璧なだけでなく、レスポンスや使用 感までもオリジナルのオルガンを忠実に再現できたと確信しています。

Nord C1開発後の次なるステップとして、私たちはクラシカルなオルガン・ サウンドに目を向けました。オルガン開発に並ぶほどの膨大な時間を費や して、非常に美しいサウンドのバロック・オルガンを見つけ出し、細心の注意 を払ってそのサウンドをサンプリングしました。

そして、さらなる進化を求めてC2Dではオリジナルのオルガンと同様のオ ペレーションで演奏できるよう、フルセットのドローバーやプリセット機能を 搭載しました。また、ロータリー・スピーカー・エミュレーションを刷新し、こ れまで以上に真に迫る122サウンドの再現に成功しました。

もちろん、数々の賞を受賞したサウンドの源であるB3モデルを進化させる ことも忘れていません。C2Dでは、キーオン、キーオフ・クリックなどの細か い部分も各トーンホイールごとのレベルやミックスと同様、さらに向上させ ました。このように作り上げましたNord C2Dをどうぞ存分にお楽しみくだ さい。

# **主な特長**

Nord C2Dは、3種類のビンテージ・オルガンの高品位デジタル・エミュレー ション、サンプリングによるバロック・パイプ・オルガンのサウンド、そして 数々のアンプ/キャビネット・シミュレーションを含む豊富なエフェクトをライ トウェイトなボディに収めた1台です。

2段鍵盤、ベース・ペダル・インプット、ハイレベル・アウトプットを装備し、オリ ジナルのビンテージ・オルガンと全く同一、あるいはそれ以上のセットアッ プを実現しました。

サウンドを発生させるパーツの1つ1つまでこだわって再現されたことによ り、サウンドがビンテージ・オルガンそのものであるだけでなく、レスポンス や使用感も含めて完璧に再現されています。

Nord C2Dには、次のような特長があります:

- ビンテージ・トーンホイール・オルガン・モデルを搭載。
- VoxとFarfisaの2種類のトランジスター・オルガン・モデルを搭載。
- サンプリングによるバロック・パイプ・オルガン・サウンドを内蔵。
- フルセットのドローバー、プリセット機能を装備。
- ゲイン・キャラクターの異なる2種類のコンボ・アンプ・モデルに加え、 ロータリー・スピーカー・キャビネット・モデルを内蔵。
- ロータリー・スピーカーは、モデルの選択が可能。
- 穏やかな歪みからハードなディストーションまで表現できる、チューブス タイルのオーバードライブを内蔵。
- タップテンポ機能を装備し、上鍵盤にのみ使用することも可能なビン テージ・サウンドのディレイを内蔵。
- 3バンドFQを搭載。
- 6タイプのリバーブ(ルーム、ステージ、ホール・タイプ)を内蔵。
- 61鍵ウォーターフォール型キーボードを2段で装備。オルガン演奏に不 可欠な歯切れの良い演奏が可能なハイ・トリガー・ポイント機能を内蔵。
- MIDI対応のベース・ペダルを接続してベース・レジスターの演奏が可能 なベース・ペダル専用MIDI端子を装備。
- 標準ジャック仕様とともに、11ピンLeslie端子によるハイレベル・アウト プット端子を装備し、外部ロータリー・スピーカーへダイレクトに接続可 能。11ピン・コネクター使用時は、本体でのパネル操作でロータリーの 回転速度切替も可能。

# **このマニュアルについて**

このマニュアルは、リファレンス・マニュアルとしてご利用いただけるように 編集しています。多くの場合、機能を調べるとそれに関連したヒントも同時 に得られるようになっています。

このマニュアルではLCDディスプレイは単に「ディスプレイ」と表記します。 また、「キーボード」と表記されている場合、本体の鍵盤だけでなく、MIDI インに入ったノート・メッセージを含む場合もあります。

# <span id="page-4-0"></span>**2 オーバービュー**

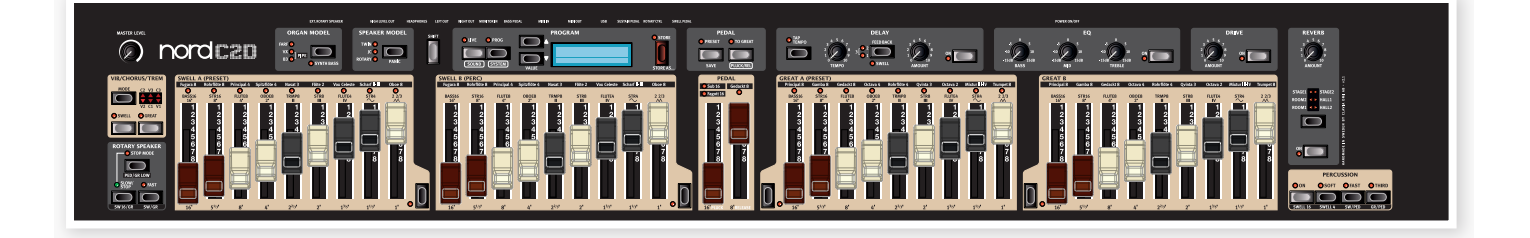

Nord C2Dのフロント・パネルは2つのエリアで構成され、分かりやすいレ イアウトになっています。

## **パフォーマンス・エリア**

このエリアにはフルセットのドローバーがあり、オルガン・サウンドの音作り や演奏中の細かい調整などが行えます。また、プリセットとドローバーを切 り替えるボタン類は鍵盤部の左側にあります。

## **エフェクト/プログラム・エリア**

このエリアでは、エフェクトやリバーブ、スピーカー・シミュレーションの音作 りや、プログラムへの保存や呼び出しなどの操作、システム・メニューなど で各種設定を行います。プログラムにつきまして[は16ページ](#page-15-0)を、エフェク トにつきまして[は17ページを](#page-16-0)ご参照下さい。

## **マスター・レベル・ノブ**

マスター・レベル・ノブで本機のハイレベル・アウトプットやヘッドホン端子を 含む全体音量を調節します。また、このノブのセッティングはプログラムに メモリーされませんので、ノブの向きは音量と常に一致しています。

#### **キーボード**

Nord C2Dのキーボードは、オルガン演奏に欠かせない歯切れの良いプレ イができるハイ・トリガー・アクションを内蔵しています。

## **ノブについて**

本機のノブはポテンショメーター・タイプを採用しています。そのため、プ ログラムを呼び出したときに、各パラメーターの値とノブの向きが一致し ませんが、ノブを回し始めるとすぐにそのパラメーターの値がノブの向きを 「キャッチ」して一致します。

マスター・レベル・ノブは例外的に、ノブの向きが常に音量を表します。

## **ドローバーについて**

ドローバーは、オルガン・モデルの音作りで使用します。キーボードの左側 にあるプリセット・パネルの〔DRWB A〕または〔DRWB B〕(あるいはそ の両方)がオンになっている時(それぞれのLEDが点灯します)に、ドロー バーで音作りができます。プリセットがオンになっている場合は、そのプリ セット・サウンドが発音します。

## **ボタンについて**

ボタンは、それぞれの機能により動作が次のように異なります:

#### **セレクター・ボタン**

複数のオプションから1つを選ぶパラメーターなどで 使用しているボタンです。ボタンを押すたびに、プリン トされてあるオプションに順次切り替わり、それに対 応するLEDが点灯します。オプションの中には、複数

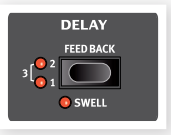

のLEDが同時に点灯することによって選択されるものもあります。

#### **On/Offボタン**

On/Offボタンにはその隣にLEDがあり、その機能の オン/オフ状態を表示します。

#### **〔SHIFT〕ボタン**

ボタンの中には「もう1つの機能」があるものもあり、〔SHIFT〕 ボタンを押しながらそのボタンを押すことでその機能にアク セスできます。「もう1つの機能」の名称は、そのボタンの下に プリントされています。

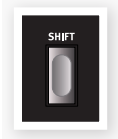

<span id="page-5-0"></span>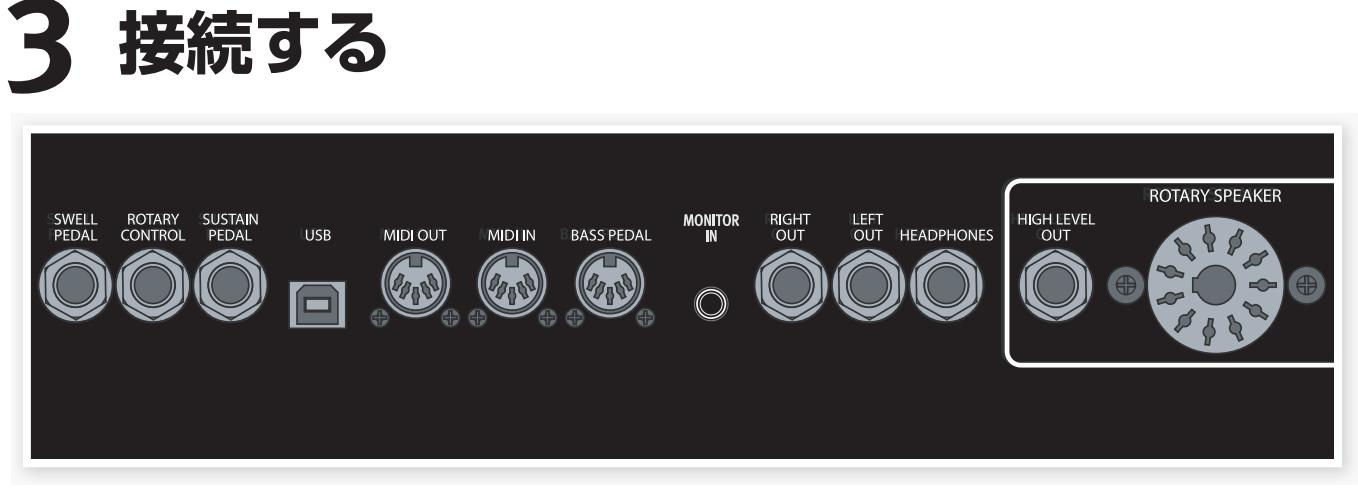

# **ペダルを接続する**

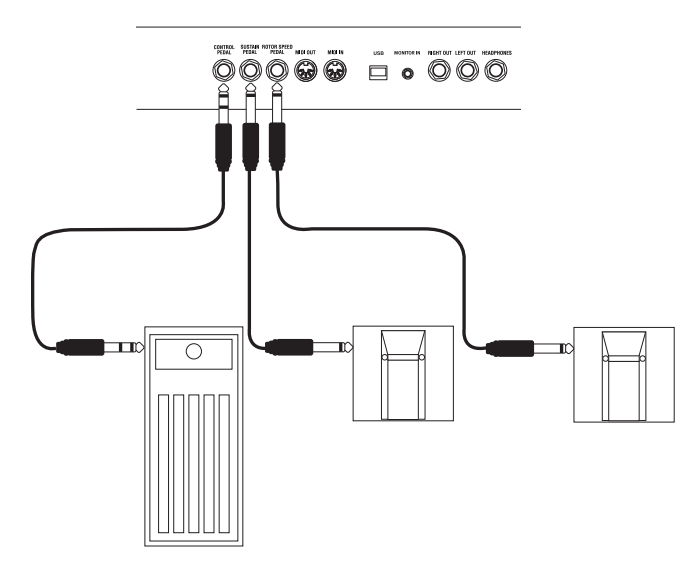

Nord C2Dにはサスティン・ペダル端子、ロータリー・スピード・コントロー ラー端子、スウェル・ペダル端子の3つのペダル・インプットがあります。

## **スウェル・ペダル・インプット**

この端子は、選択したオルガン・モデルのスウェル・レベルをコントロールす る際に使用します。エクスプレッション・ペダルを〔SWELL PEDAL〕イン プットに接続する場合は、必ずチップ・リング・スリーブのステレオ・プラグが 付いているステレオ・ケーブルをご使用下さい。ペダル側のジャックもステ レオ・ジャックのものをご使用下さい。また、ペダルの抵抗値が10〜50kΩ のものをご使用下さい。設定を簡単に行えるために、一般的なペダルの仕 様に対応したプリセットを内蔵していますので、ご使用のペダルに合った設 定をお選び下さい。この設定はシステム・メニューで行います。詳しく[は19](#page--1-0) [ページ](#page--1-0)をご参照下さい。

# **ロータリー・コントロール・インプット**

この端子はロータリー・スピーカーのスピードを切り替える際に使用しま す。接続するコントローラーは、一般的なサスティン・ペダル、ペダル・スイッ チまたはハーフムーン・スイッチ(別売オプション)が使用できます。ハーフ ムーン・スイッチを使用する場合は、システム・メニューで「Rotor Control Type」を設定する必要があります。詳細[は19ページを](#page--1-0)ご覧下さい。

#### **サスティン・ペダル・インプット**

標準プラグ仕様のスイッチ・タイプのペダルを接続します。ペダルを踏む と、その時に弾いていた音にサスティンがかかって長く伸びます。接続する ペダルは一般的なサスティン・タイプのペダルがご使用できます。また、ペ ダルの極性をシステム・メニューで変更できます。詳しく[は19ページ](#page--1-0)をご 参照下さい。

パイプ・オルガンの演奏時は、サスティン・ペダルを踏んでもサスティンはかか  $\theta$ りません。

外部MIDI機器などからNord C2Dを演奏させる場合に、サスティン・ペダ ル・メッセージに反応しないように設定することができます。この時、Nord C2Dの音源部は反応しなくても、本機のMIDIアウトからはサスティン・ペ ダル・メッセージが出力されます。この設定はシステム・メニューで行えま す。詳しく[は19ページ](#page--1-0)をご覧下さい。

# **MIDIとUSBの接続**

MIDIの送受信に関する機能は、システム・メニュー内のMIDIセクションで 設定できます。詳細は[、22ページを](#page-21-0)ご参照下さい。

#### **USBの接続**

Nord C2DとコンピュータをUSBケーブルで接続して、OSアップデート やプログラムの管理が行えます。コンピュータからNord C2Dの新しい OSを送り込んだり、本機のメモリー内容をコンピュータにコピーしてバッ クアップにするといった作業が行えます。

 $\bullet$ Windowsコンピュータをお使いの場合、本機とUSB接続する際にドライ バー・ソフトが必要になります。ドライバー・ソフト[はNordウェブサイト\(www.](http://www.nordkeyboards.com) [nordkeyboards.com\)か](http://www.nordkeyboards.com)らダウンロードできます。

## **MIDIアウト**

上下の鍵盤、パネル上の全てのノブやボタン(〔SHIFT〕、〔STORE〕の各 ボタンと〔MASTER LEVEL〕ノブは除きます)による操作は、MIDIメッ セージとしてMIDIアウト端子から出力されます。また、〔BASS PEDAL〕 インプットから入力されたMIDIメッセージも、本機のMIDIアウト端子から 出力されます。

## **MIDIイン**

外部MIDIキーボードやコンピュータからのMIDIメッセージを本機で受信 する場合は、MIDIイン端子に接続します。

#### <span id="page-6-0"></span>**ベース・ペダルを接続する**

Nord C2Dのペダル用レジスター(音色)を使用する場合は、MIDIコント ローラー(MIDIベース・ペダルが最適です)のMIDIアウトと本機の〔BASS PEDAL〕端子をMIDIケーブルで接続します。ペダル・レジスターはMIDI チャンネルに関係なく、全てのMIDIノート・メッセージを受信すると発音し ます。

# **オーディオの接続**

#### **モニター・イン**

MP3プレイヤーやCDプレイヤーの出力を〔MONITOR IN〕端子に接続し て、Nord C2Dのヘッドフォン端子でモニターすることができ、MP3/CD プレイヤーからの音楽に合わせて練習することができます。

 $\ddot{\mathbf{0}}$ この端子に入力された信号は、本機のエフェクトやメインのL/Rアウトには 出力されません。

#### **メインL/Rアウト**

〔LEFT OUT〕、〔RIGHT OUT〕端子はライン・レベル、アンバランス接続 のオーディオ出力です。ジャックは標準ジャックで、この端子からアンプやレ コーディング機器に接続します。

オーディオ接続の鉄則:

- アンプの電源を入れる前に全ての接続を完了させます。
- 電源を入れる時は、アンプの電源を最後に入れます。
- 電源を切る時は、アンプの電源を最初に切ります。

#### **ヘッドフォン・アウト**

ヘッドフォンを接続する際に使用します。ジャックは標準ステレオ・ジャック です。

大音量での演奏は難聴など、聴覚の異常が生じる場合がありますので、音量 にはご注意下さい。

#### **ロータリー・スピーカー・アウト**

〔HIGH LEVEL OUT〕、〔ROTARY SPEAKER〕端子には、標準ジャック と11ピンLeslie™スタンダード・コネクターがあります。ハイレベル・アウト プットは定格出力14Vのアンバランス接続で、ロータリー・スピーカー・キャ ビネットの内蔵アンプに接続するための端子です。それ以外の機器に接続 すると、機器が破損する恐れがありますので、接続しないで下さい。

トーンホイール・オルガンのみをハイレベル・アウトプットや11ピン・アウト から出力し、その他のサウンドをメインL/Rアウトから出力することも可能 です。もちろんこれ以外の組み合わせも設定できます。詳しく[は19ページ](#page--1-0) をご参照下さい。

# <span id="page-7-0"></span>**4 使い始める**

本章では、Nord C2Dの各機能をご紹介しながらC2Dに親しんでいただければと思います。本機のユーザー・インターフェイスは、可能な限りライブでも 直感的に操作できるように設計いたしました。本章をお読みになり、Nord C2Dの各機能をご理解の上、本機を使いこなしていただければと思います。

# **プログラムについて**

Nord C2Dの様々な機能を駆使して作成したサウンドが、プログラムとし てメモリーされています。メモリー・エリアには126個のプログラムをメモ リーでき、全てのプログラムはエディットでき、新たに名前を付けて上書き 保存することができます。工場出荷時のプログラム(ファクトリー・プログラ ム)[はNordウェブサイト\(www.nordkeyboards.com\)](http://www.nordkeyboards.com)または本機に付属 のCDから入手できます。

126個のプログラムのうち、最初の104個がファクトリー・プログラムで、 Nord C2Dでどのようなサウンドが出るのかを紹介しています。105〜 126の22個は、何も設定されていない「空のプログラム」です。

この「空のプログラム」には、使い始めの段階でファクトリー・プログラムに 影響を及ぼすことなく新たな音色をメモリーすることができます。本機に 慣れてきましたら、残しておきたいファクトリー・プログラムとそうでないも のが徐々にハッキリとしてくるかも知れません。

# **プログラムを選択する**

ディスプレイの左側にある〔UP〕または〔DOWN〕ボタンを押してプロ 1 グラムを選択します。

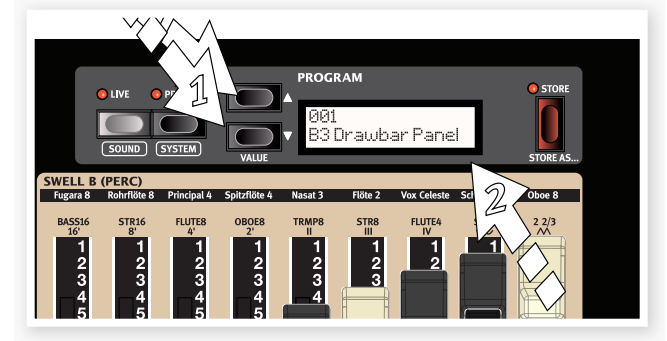

プログラムを選択すると、プログラムの番号と名前がディスプレイに 2 表示されます。この時、パネル上の赤いLEDが点灯しているパラメー ターが、そのプログラムでアクティブになっているパラメーターです。

# **プログラムをエディットする**

エフェクトのセッティングを変えるには、ノブやボタンを操作するだけで簡 単に変わります。セッティングを変えると、ディスプレイ内のプログラム番 号の隣にアスタリスクが表示されます。これは、プログラムのセッティング がエディットされ、まだ保存が済んでいない状態を示しています。

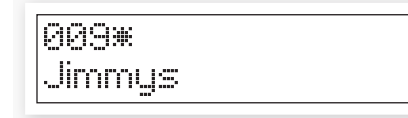

この状態のまま別のプログラムを選択すると、それまでに行ったエディット は失われ、次に元のプログラムを選択した場合、エディットをする前の状態 (保存されている状態)に戻っています。

# **メモリー・プロテクト**

Nord C2Dは、メモリー・プロテクト機能をオンにした状態で工場から出荷 されます。この機能は、誤ってプログラムを上書きしてしまうのを避けるた めのもので、プログラムをエディットして保存する場合には、これをオフにし ます。

- 〔SHIFT〕ボタンを押しながら〔PROG〕ボタンを押すとシステム・メ 1 ニューに入ります。メニューに入りましたら〔SHIFT〕ボタンを放しま す。
- メモリー・プロテクトは、このメニューの最初にあります。 2

Memory Protect Mode: On

メモリー・プロテクトがディスプレイにすぐに表示されない場合は、表 示されるまで〔DOWN〕ボタンを繰り返し押します。

〔SHIFT〕ボタンを押しながら〔DOWN〕ボタンを押して、設定をオン 3からオフに切り替えます。

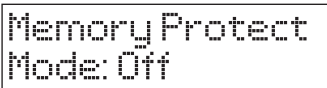

メニュー内の各設定は、ほとんど全て変更した時点でその状態をメモ リーし、次にその設定を変更するまでその状態をキープします。

メモリー・プロテクトの設定は、本機の電源を切った後も記憶されます。

# <span id="page-8-0"></span>**プログラムを保存する**

プログラムをエディットして、気に入った音色ができま したら、プログラムの保存をしてみましょう。手順は次 の通りです:

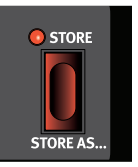

- ディスプレイの右側にある〔STORE〕ボタンを押 1 します。すると、〔STORE〕ボタン、〔PROGRAM〕ボタンのLEDが点 滅します。
- 元のプログラム・ナンバーに上書き保存をしたくない場合は、〔UP/ 2 DOWN〕ボタンを使ってプログラムを保存する場所(ナンバー)を選 択します。

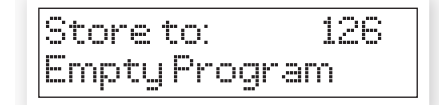

〔STORE〕ボタンをもう1度押して、プログラムの保存を実行します。 3

これでエディットされたプログラムが指定したナンバーに保存されま した。プログラムには、その時オンになっていたプリセットも含めて保 存されます。

- 最初に〔SHIFT〕ボタンを押しながら〔STORE〕ボタンを押すと、保 4 存するプログラムをリネームすることができます。カーソルの移動は 〔UP/DOWN〕ボタンで、文字の変更は〔SHIFT〕+〔UP/DOWN〕 ボタンで行います。リネームが済みましたら 、 の手順で保存 2 3 を実行します。
- 保存を途中で中止したい場合は、2度目に〔STORE〕ボタンを押す前に  $\theta$ 〔SHIFT〕ボタンを押します。
- メモリー・プロテクトがオフの状態で、〔STORE〕ボタンをダブルタップ(素早  $\theta$ く2度押し)すると、元のプログラム・ナンバーに上書き保存できます。

# **ライブ・メモリー**

通常のプログラムとは別に、 特別なメモリーがあります。 それが「ライブ・メモリー」で す。ライブ・メモリーがオン の状態では、すべてのパネ ル上のセッティングをその 場で随時保存します。電源 を切ったり、別のプログラム

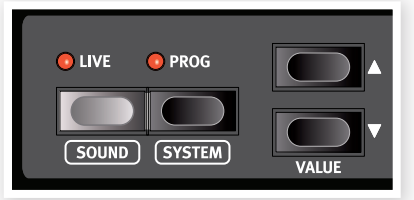

に切り替えても、それ以前のセッティングはライブ・メモリー上に保存され ていますので、次回に電源を入れたり、ライブ・メモリーを選択すれば、電源 を切ったり、別のプログラムに切り替える寸前のセッティングをそのままに 再現できます。

ライブ・メモリーの内容を通常のプログラムとして保存したい場合は、上述 の保存操作で保存できます。また、プログラムをライブ・メモリーに保存す ることも可能です。この場合、ライブ・メモリーにあった音色とプログラムの 音色が入れ替わります。

# **フルセットのドローバー**

Nord C2Dには、9本で1セットのドローバーが上鍵盤、下鍵盤でそれぞれ 2セットずつ装備されています。上鍵盤と下鍵盤のドローバーの間にある 本数の少ないドローバーは、ベース・ペダル用のドローバーです。

各ドローバー・セットには、「Swell A (Preset)」、「Swell B (Perc)」、 「Pedal」、「Great A (Preset)」、「Great B」とプリントされています。 ドローバー・セットを選択するには、プリセット・パネルにある〔DRWB A〕ま たは〔DRWB B〕ボタンを押す方法と、ドローバーの下にあるドローバー・ セレクター・ボタンを押す方法があります。

# **プリセットについて**

上下各鍵盤の左側にある〔PRESET〕ボタンは、3種類あるプリセットから 1つを選んだり、2セットあるドローバーのどちらかを選択する際に使用し ます。これにより、プログラムを切り替えることなく複数のセッティングにア クセスすることができます。

これらの音色セッティングのうち、3つはプリセットとしてメモリーされてい るセッティング、2つはドローバーです。〔DRWB A〕または〔DRWB B〕ボ タンを押すと、ドローバーAまたはBがアクティブとなり、リアルタイムで音 色を操作することができます。

ファクトリー・プログラムのほとんどでは、最初のプリセットがオンに 1

なっていますが、最初のプログラムである「001 B3 Drawbar Panel」では Swell A(上鍵盤)、 Great A(下鍵盤)の各ドローバー・セットがオン になっています。

この時、ドローバー・セットの右下にあるLEDと、 プリセット・パネルにあるドローバーAのLEDが それぞれ点灯します。

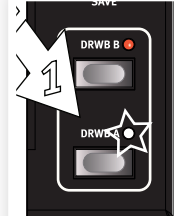

 $\theta$ ドローバーAまたはBがオンの状態でメモリーされて いるプログラムでは、常にパネル上のドローバーのセッティングを反映した 音色になります。

# **プリセットをエディットする**

- 〔UP〕ボタンを押したままにして、メモリーの最後までプログラムをス 1 クロールし、ファクトリー・プログラムに影響を及ぼすことなく、自由に エディットの実験が行える、空のプログラムを選択します。
- スウェル(上鍵盤)のプリセット・パネルにある〔PRESET 1〕ボタンを 2 押します。

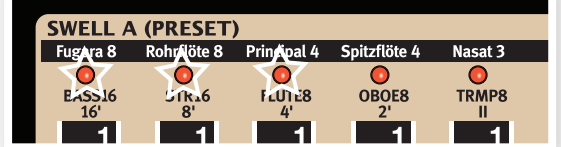

- この時、Swell A (Preset)ドローバーの上にあるLEDのうち、左から 3 3つが点灯します。
- 〔PRESET 1〕ボタンを押しながら、Swell Aドローバーの左から3 4 本のうち、1本を押し込んでみます。この時、音色が変化しているのが 聴き取れます。3本のドローバーをすべて押し込んだ状態にすると、 LEDは点灯していても音はまったく出ない状態になります。
- プリセット・ボタンを放すと、ドローバーのセッティングがそのプリセッ 5トにメモリーされます。しかし、このままではプログラムがエディット されたままの状態ですので、このプリセットを今後も使用したい場合 はプログラムの保存を行います。

# <span id="page-9-0"></span>**プリセットを作成する**

空のプログラムを選択します。 1

- (2) プリセット・パネルにある(DRWB A) ボタンを押し、Swell A (Preset)ドローバーやChorus/Vibratoを使って音作りをします。
- 〔SHIFT〕ボタンを押しながらプリセット・ボタンのうち1つを押すと、 3 セッティングがプリセットとしてメモリーされます。
- プリセットやプログラムを選択した時にパーカッションがオンになって 4 いる状態にしたい場合は、Swell B (Perc)ドローバーを使用し、パー カッションのセッティングを行い、気に入った音色ができましたらプリ セット1にメモリーします。
- プログラムを選択した時に、オンになっているようにしたいプリセット 5 を選択します。
- ドローバーAやBがオンにしたプログラムの場合、そのプログラムを選択する  $\theta$ と、その時のドローバーAまたはBのセッティングを反映したサウンドになり  $\pm \tau$ .
- 気に入った音色ができましたら〔STORE〕ボタンを押し、プログラム 6 の保存先(ナンバー)を選択します。

各オルガン・モデルのプリセットにつきましては[、12 ページの「プリ](#page-11-0) [セット」を](#page-11-0)ご参照下さい。

# **エフェクトをつける**

プログラムを選択し、演奏しながら… 1

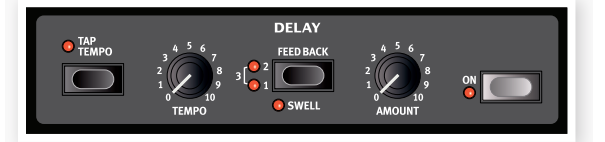

…ディレイをオンにし(LEDが点灯します)、〔FEEDBACK〕セレク 2 ターを繰り返し押してみます。

フィードバックの 設 定 は、LEDの 点 灯 パ タ ー ン で 表 示 さ れます。 〔FEEDBACK〕セレクターを押す都度、設定が順次切り替わり、2つの LEDが同時に点灯している時は、フィードバックが最大の状態です。

演奏しながら〔AMOUNT〕、〔TEMPO〕ノブを動かしてみます。この 3 操作で、ディレイ音の音量とディレイ・タイムが変化します。

リバーブをオンにします(LEDが点灯します)。 4

- リバーブのセレクター・ボタンを繰り返し押してみ 5 ます。
- ☆ 〔SHIFT〕ボタンを押しな がらセレクター・ボタン (〔ORGAN MODEL〕は除きます)を押すと、設定が 切り替わる順序が逆方向になります。
- エフェクトをオフにします。 6

エフェクトをオフにしていても、セレクター・ボタンを押 すとエフェクトのセッティングが変化しますが、音色そ のものは変化しません。

ò このことを利用して、演奏中の音色に影響を及ぼすこと なくエフェクトのセッティングを変更しておくことができます。

## **アンプ・エミュレーションをオンにする**

〔SPEAKER MODEL〕ボタンを押し、アンプ・エミュレーションをオン 1 にします。

この時〔SPEAKER MODEL〕のLEDが点灯します。

- 2 セレクター・ボタンを繰り返し押して、各オプションによる音の変化を 聴いてみます。
- パネル右上にある〔DRIVE〕ノブは、アンプ・エミュレーションやロータ 3 リー・シミュレーターのドライブをコントロールします。ボタンを押して オンにし、ノブを回すとサウンドにオーバードライブがかかって徐々に 歪んでいきます。
- 6 スピーカー・モデルは、パイプ・オルガンには使用できません。

## **ロータリー・エフェクト**

ロータリー・エフェクトを使用するとオルガン・サウンドにドラマティックな な変化をつけることができます。Nord C2Dのロータリーはファスト、ス ロー、ストップの3段階があります。ストップはエフェクトがオフになるので はなく、ロータリー・スピーカーが静止した状態を再現したものです。

〔SPEAKER MODEL〕をオンにして、セレクター・ボタンでロータ 1 リーを選択します。

この時、〔DRIVE〕ノブでロータリーのオーバードライブ量を調節でき ます。

2) パネル左側のロータリー・セクションにある 〔SLOW/STOP〕、〔FAST〕ボタンを押すと ロータリーのスピードが順次切り替わります。

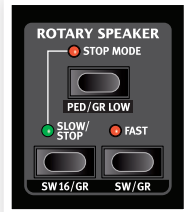

ロータリーのスピードは瞬時に切り替わるのではな く、徐々に切り替えたスピードに変化していきます。 その間の素晴らしいサウンドもぜひお楽しみくださ い。

〔STOP MODE〕ボタンを押すと、スロー/ストップの1スピード・モー 3 ドになります。

この時、〔STOP MODE〕のLEDが点灯します。

(4) [SLOW/STOP]ボタンを繰り返し押すと、ファストとストップに順次 切り替わります。

1スピード・モードは、ストップとファストのみだった初期のロータリー・ス ピーカーの動作を再現したものです。

寮 フットスイッチを〔ROTOR CONTROL〕インプットに接続している場合は、 フットスイッチでロータリー・スピードをコントロールできます。

# **オルガン・モデルを選択する**

〔ORGAN MODEL〕のセレクター・ボタンを繰り返し押すと、B3、 1Vox、Farfisaの各エミュレーション、サンプリングによるパイプ・オル ガンの4タイプのオルガン・モデルが順次切り替わります。

各モデルとも、オルガンの音色はド ローバーを使って作ります。Farfisa、 パイプ・オルガンでは、ドローバーが On/Offスイッチ的な動作になります。

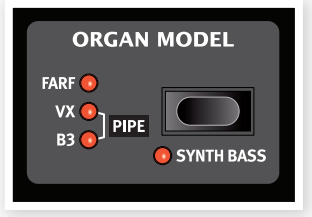

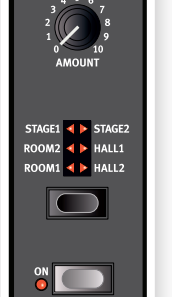

**REVERE** 

# <span id="page-10-0"></span>**下鍵盤をスプリットする**

ペダル・レジスターは、MIDIベース・ペダルを使用する以外にも、下鍵盤を スプリットして最低音から2オクターブまでの範囲で演奏できます。

- **(1) B3モデル、またはそれを使用したプログラムを選択します。**
- パネル中央部にあるペダル・セクションにある〔TO GREAT〕ボタンを 押すと下鍵盤がスプリットされます。  $(2)$
- 〔PRESET〕のLEDが点灯して 3 いる場合は、〔PRESET〕を押 してオフにします。

スプリットされた下鍵盤の下か 4 ら2オクターブの範囲を演奏し ながら、ペダル用ドローバーを 使ってベース音の音作りをしま

す。

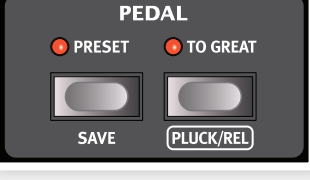

〔SHIFT〕ボタンを押しながら〔ORGAN MODEL〕ボタンを押すと、 5 ベース音がシンセ・ベースに切り替わります。オルガン・モデルがVox やFarfisaの場合、ベース音はシンセ・ベースになります。パイプ・オル ガンの場合は、専用のベース・レジスターが自動的に選択されます。

# **Sound Managerを使う**

## **USBドライバーをインストールする**

Windows PCをお使いの場合は、Nord Sound Managerを使用して Nord C2Dとデータのやり取りをする前にClavia USBドライバーをイン ストールする必要があります。インストール手順は次の通りです:

- 宴 Macユーザーの方はこの部分は読み飛ばしてしまっても構いません。
- コンピュータがインターネットに接続している場合、コンピュータに 1 Nord C2DをUSB接続すると、Windowsアップデート・サービスに よってドライバーが自動的にダウンロードされることがあります。

手動でインストールする場合は、本機の付属CDに収録されているド 2 ライバー・インストーラーをご使用下さい。Clavia USB Driverフォ ルダに入っています。

(3) Clavia USB Driver setupをダブルクリックしてインストール作業 を開始します。

#### **Sound Managerをインストールする(Win)**

- Nord Sound ManagerのWindows版[をNordウェブサイト\(www.](http://www.nordkeyboards.com) 1 [nordkeyboards.com\)](http://www.nordkeyboards.com)からダウンロードします。または、本機の付属 CD内のSound Managerフォルダを開きます。
- 「Install Nord Sound Manager v6.xx.exe」を起動させ、セット 2 アップ・プログラムに表示される手順に従います。
- Nord Sound Managerは、プログラム・ファイル・フォルダにインス 3 トールされます。
- インストール実行前に別のフォルダを指定することも可能です。
- インストール過程で表示される各ウィンドウの内容を確認し、「Next」 4 ボタンを押してインストール作業を進めます。

「Cancel」ボタンを押すと、インストールが中止されます。インストー ルが完了しましたら、「Close」ボタンを押してWindowsのデスクトッ プに戻ります。

#### **Sound Managerをインストールする(Mac)**

- Nord Sound ManagerのMac OSX版をNordウェブサイト(www. 1 nordkeyboards.com)からダウンロードします。
- ダウンロードしたイメージ・ファイル(.dmg ファイル)を開き、「Nord 2 Sound Manager v6.xx.app」をアプリケーション・フォルダにドラッ グします。
- ÷ģ. Nord Sound Managerの最新版はNordウェブサイトで入手できます。

#### **Sound ManagerとC2Dを接続する**

- Nord C2Dの電源がオンになっていることを確認し、本機のUSB端 1 子とコンピュータのUSBポートをUSBケーブルで接続します。
- Nord Sound Managerをプログラム・ファイル・フォルダ、またはス 2 タート・メニュー(Win)から、アプリケーション・フォルダ(Mac)から起 動します。

Nord C2Dとの接続は、Sound Manager起動時に自動的に行われます。

- Sound ManagerがNord C2Dを見つけると、Sound Manager 3 の画面右下に接続状況が表示されます。同時にこの時、Programタ ブが自動的に表示されます。
- Nord Sound Managerの画面には、Nord C2Dにメモリーされて 4いるすべてのプログラムがリスト表示されます。Sound Manager の詳しいPDFマニュアル(英文)は、Nordウェブサイトからダウンロー ドできます。

#### **基本的な操作のご紹介をこれで終わります。次章からはリファレンス編が スタートします。**

# <span id="page-11-0"></span>**5 Nord C2Dリファレンス**

#### **マスター・レベル・ノブ**

マスター・レベル・ノブでNord C2Dのライン・ アウトとヘッドフォン・アウトの音量を調節しま す。このノブのセッティングはプログラムにメ モリーされません。

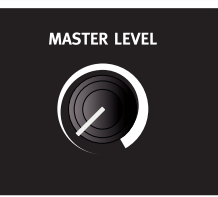

## **〔SHIFT〕ボタン**

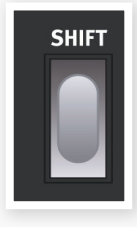

本機のボタンの多くは第2の機能があり、その機能名はボ タンやノブの下にプリントされています。これらの機能を 使用する時に〔SHIFT〕ボタンを押しながら、その機能のボ タンを押します。

# **オルガン・エリア**

Nord C2Dには、デジタル・モデリングのトーンホイールB3オルガン・モデ ル、2種類のトランジスター・オルガン・モデル(VX、Farf)、サンプリングに よるバロック・パイプ・オルガン、合計4種類のオルガン・モデルを内蔵してい ます。

オルガン・エリアには次の3つのメイン・セクションがあります:

- **・ドローバー・セクション:**オルガンの基本的なサウンドを作ります。この セクションは上下鍵盤、ベース・ペダル・レジスターの3セクションがあり ます。
- **・パーカッション・エリア:**トーンホイール・オルガンの特徴的サウンドで あるパーカッション・エフェクトのコントロールを行います(B3オルガン・ モデル選択時にのみ使用可能です)。
- **・ビブラート/コーラス・エリア:**各オルガン・モデルによって異なるコー ラス/ビブラートのコントロールを行います。

# **ドローバー**

Nord C2Dにはフルセットのドローバーが装備されています。ドローバー は5組のセットに分かれています。

- 左側にある9本のドローバーの2セットは、スウェル・マニュアル(上鍵 盤)用のもので、それぞれ「Swell A (Preset)」、「Swell B (Perc)」と プリントされています。
- 中央部分にある2本のドローバーは、ペダル用です。
- 右側の9本のドローバーの2セットは、グレート・マニュアル(下鍵盤)用 のもので、それぞれ「Great A (Preset)」、「Great B」とプリントされ ています。

B3、VXモデルを選択した場合は、ドローバーを押し込んだり、引き出した りして音色を作ります。

オルガン・モデルがFarfまたはPipeの場合、ドローバーはそのレジスター のオン/オフを切り替えるスイッチとして動作します。

ドローバーで音色を作る時は、鍵盤の左側にあるプリセット・パネルの 〔DRWB A〕または〔DRWB B〕ボタンを押してからドローバーを操作し ます。

#### **プリセット**

Nord C2Dの各プログラムには6つのプリセットが入っています。これらの プリセットは上下各鍵盤の左側にある〔PRESET〕ボタンを押して呼び出 すことができます。この時、選択したプリセットのLEDが点灯し、そのプリ セット(またはドローバー)の音が出ます。

プログラムを選択した時に、必ず特定のセッティングが呼び出されるよう にしたい場合は、そのセッティングをプリセットとしてメモリーし、そのプリ セットが選択された状態でプログラムにメモリーします。プリセットは、オル ガン・モデルごとにそれぞれ異なるセッティングをメモリーできます。

#### **B3スウェル・プリセット1**

上鍵盤のドローバーSwell AまたはSwell Bのセッティングとコーラス/ビ ブラートのオン/オフをメモリーできます。Swell Bのセッティングを使用し た場合、パーカッションのセッティングもメモリーできます。

パーカッションのセッティングはプリセット1に追加できます。詳しくは以下を 姿 ご覧下さい。

#### **B3スウェル・プリセット2&3**

ドローバーのSwell AまたはSwell Bのセッティングをメモリーします。 コーラス/ビブラートのオン/オフ、パーカッションのセッティングはメモリー しません。

#### **B3グレート・プリセット1**

下鍵盤のドローバーGreat AまたはGreat Bのセッティング、コーラス/ビ ブラートのオン/オフをメモリーできます。

#### **B3グレート・プリセット2&3**

ドローバーGreat AまたはGreat Bのセッティングをメモリーします。

コーラス/ビブラートのモードはプログラムで共通してメモリーされます。

#### **Vox、Farfisaスウェル・プリセット1〜3**

ドローバーSwell AまたはSwell Bのセッティングをメモリーします。

#### **Vox、Farfisaグレート・プリセット1〜3**

ドローバーGreat AまたはGreat Bのセッティングをメモリーします。

 $\bullet$ Vox/Farfisaのコーラス/ビブラートのセッティングは、プログラムにメモ リーされます。

#### **パイプ・オルガン・プリセット1〜6**

上下鍵盤それぞれのストップ(ドローバー)Swell AまたはB、Great Aまた はBのセッティング、カプラーのセッティング、トレムラントのオン/オフをメ モリーします。

トレムラントのモードはプログラムにメモリーされます。

#### **ペダル・プリセット**

オルガン・モデルに関係なくペダル・プリセットを1つ、各プログラムでメモ リーできます。シンセ・ベースを使用している場合、プラック/リリースの セッティングもペダル・プリセットにメモリーできます。

#### **プリセットのエディットと作成**

プリセットをエディットするには、〔PRESET〕ボタンを押しながらドロー バーなどを操作し、メモリーします。

プリセットを最初から作成する場合は〔DRWB A〕または〔DRWB B〕を 押し、ドローバーなどでセッティングを作り、〔SHIFT〕ボタンを押しながら 〔PRESET〕ボタンを押してメモリーします。

- <span id="page-12-0"></span> $\theta$ パーカッションのセッティングは、B3 スウェル・プリセット1のみにメモリーで きます。
- プリセットのセッティングをエディットした場合、別のプログラムを選択すると エディットした内容が失われてしまいますので、エディットしたプリセットの内 容を残しておきたい場合は、プログラムの保存を行います。手順[は9ページ](#page-8-0) をご参照下さい。

## **〔DRWB A〕、〔DRWB B〕ボタン**

〔PRESET〕ボタンの下には〔DRWB A〕、〔DRWB B〕ボタンがあります。 この2つのボタンは、上鍵盤用ドローバーの第9ドローバー(9本のドロー バーのうち、いちばん右側にあるドローバー)と、下鍵盤用ドローバーの第 1ドローバー(いちばん左側にあるドローバー)のそれぞれ隣にあるボタン と同じ機能で、上下鍵盤それぞれで音を出すドローバーを選択する時に使 用します。これらのボタンを押すと、メモリーされたドローバーのセッティン グではなく、その時のドローバーの物理的なセッティングの音が出ます。

## **プログラムでのプリセットの選択**

プログラムの保存時にプリセットを選択して保存しておくと、次にそのプロ グラムを選択した時に、そのプリセットのセッティングが呼び出されます。

#### **オルガン・モデルを選択する**

〔ORGAN MODEL〕ボタンを押してオル ガン・モデルの選択をします。同時に複数 のオルガン・モデルを選択することはでき ません。

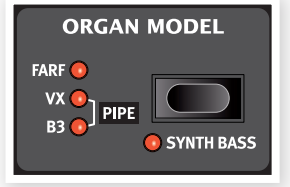

## **ペダル・レジスター**

B3モデルを使用している場合、ペダル・ドローバーでB3ベース・レジス ターの音作りを行えます。

B3モデル使用時にシンセ・ベースを使用するには、〔SHIFT〕ボタンを押し ながら〔ORGAN MODEL〕ボタンを押します。

VX、Farfモデルを使用している場合、ペダル・ドローバーでシンセ・ベース の音作りが行えます。

パイプ・モデルを使用している場合、ペダル・ドローバーでパイプ・オルガン・ ベース・ストップの音作りを行えます。

# **B3モデル**

このモデルは、クラシックな機械式トーンホイール・オルガンをデジタル・シ ミュレーションで再現したものです。Clavia独自の革新的な先進技術によ り、オリジナル・サウンドのあらゆるニュアンスを逃さずキャプチャーした、 次のような特徴があります:

- オリジナルのコーラス、ビブラート・スキャナーを高精度デジタル・モデ ルにより再現。
- 各ドローバーで不規則に発生する接点跳動(コンタクト・バウンス)をモ デリング。
- オルガン・サウンドの中核をなす内蔵プリアンプの特性を忠実に再現。
- オリジナル・サウンドの特徴の1つであるトーンホイールのエネルギー・ ロスによるコンプレス・サウンドを忠実にシミュレーション。
- •トーンホイールのチューニングもオリジナルを忠実に再現。
- 非常に素早いキーボード・レスポンス。
- 完全ポリフォニック(全鍵発振)。

#### **ドローバー**

トーンホイール・オルガンの各ドローバーのピッチ(倍音)は、ドローバーの 下にプリントされています。

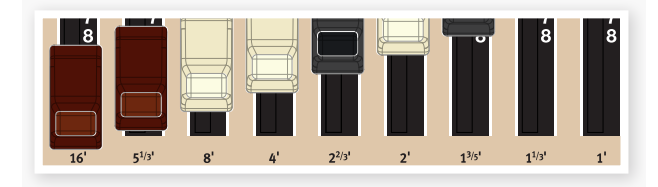

各ドローバーは、演奏するピッチに対して一定の間隔を保ったピッチ(倍音) のサウンドを内蔵し、これらをミックスすることにより音色が作られます。

下の図は、C3のキーを弾いた時の9本のドローバーのピッチの間隔を示し たものです。この中で、SUB3ドローバー(5 1/3')は実際に演奏したキー (基音)の5度上のピッチなのですが、多くの場合聴感上では基音よりも低 いピッチに聴こえるため「SUB」の名前が付いています。

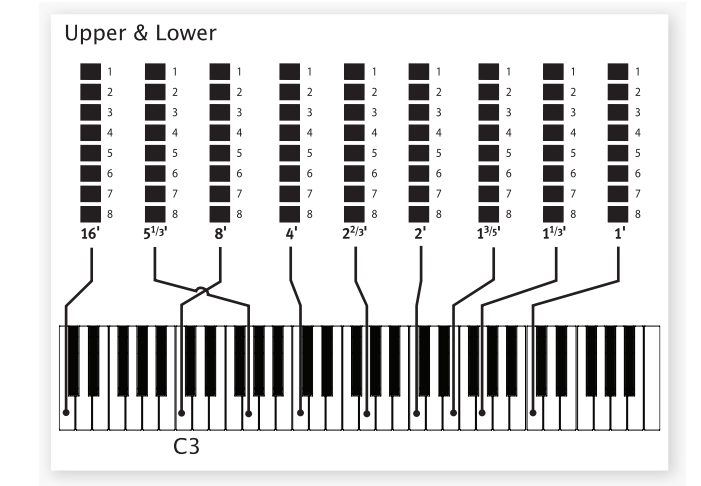

## **パーカッション**

パーカッション・エフェクトは1個 のエンベロープ・ジェネレーター を使用してセカンド(2倍音)と サード(3倍音)の音量をコント ロールして鍵盤を弾いた時のア

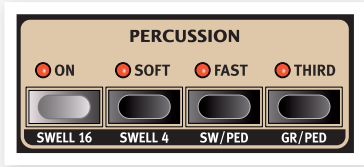

タックを強調することができる機能です。

鍵盤を弾いた瞬間にエンベロープがわずかの瞬間だけ「開いて」パーカッ ションの音が出ます。パーカッションはシングル・トリガーで、ノン・レガート 奏法をしてはじめて音が出るものです。つまり、最初に弾いた鍵盤から指 が完全に離れる前に別の鍵盤を弾いた時には、後から弾いた鍵盤にはパー カッションはかかりません。逆にすべての音にパーカッションをかけたい場 合は、別の鍵盤を弾く前に必ず前の鍵盤から指が離れているように弾くこと (ノン・レガート奏法)が必要になります。

パーカッション・エフェクトは上鍵盤のSwell B (Perc)ドローバー(または パーカッションを使用したプリセット1)が選択されている状態で使用でき ます。

〔SOFT〕ボタンは、パーカッション・エフェクトの音量をノーマルとソフトの 2段階で切り替える時に使用します。〔FAST〕ボタンはパーカッション・エ フェクトのディケイ・タイムをスローとファストの2段階で切り替えます。

〔THIRD〕ボタンでパーカッション・エフェクトに使用する倍音をセカンドと サードの2種類から切り替えることが可能です。また、パーカッションのディ ケイ・タイムはスローとファストで別々に設定することができます。詳しくは [20ページの「サウンド・メニュー」](#page-19-0)をご参照下さい。

オリジナルのトーンホイール・オルガンでは、パーカッション・エフェクトを使  $\bullet$ 用すると、9番目のドローバー(1')が使用できなくなる設計でした。Nord C2Dではオリジナルに忠実なこの仕様で演奏できるほか、パーカッション・エ フェクトと9番目のドローバーを同時に使用することもできます。設定方法な ど[は21ページの「B3](#page-20-0) Perc DB9 Mute」をご覧下さい。

#### <span id="page-13-0"></span>**ビブラート**

オリジナルのトーンホイール・オルガンに内蔵さ れていたビブラートとコーラス・スキャナーは、 タップ式ディレイ・ラインと回転式スキャナーで 構成されていました。ビブラート・エフェクトには オーディオ信号にフェイズ・シフトがかかるように なっていました。コーラス・エフェクトでは、フェイ ズ・シフトされた信号と原音をミックスする仕掛け でした。

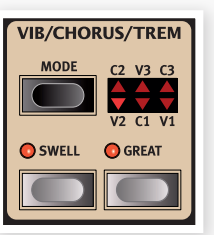

コーラス/ビブラートではそれぞれ3種類のコーラス(C1〜C3)、ビブラー ト(V1〜V3)をモード・ボタンで選択できます。オン/オフは上下鍵盤別々 に行えます。

下鍵盤でコーラス/ビブラートをオンにすると、同時にトーンホイール・ベー ス・レジスターにもコーラス/ビブラートがかかります。

#### **キー・クリック・コントロール**

キー・クリックは、不規則に発生する接点跳動(コンタクト・バウンス)による もので、トーンホイール・オルガン・サウンドの重要な特徴の1つです。これ は、トーンホイール・オルガンの設計当初には予想されていなかった、いわ ば設計ミスだったのですが、そのサウンドが逆にミュージシャンたちには好 評だったのです。Nord C2Dではキー・クリックの音量をサウンド・メニュー で調節できます。詳しく[は20ページ](#page-19-0)をご参照下さい。

岁 サウンド・メニューにはトーンホイールのキャラクターを4タイプから選べる 「トーンホイール・モード」がありますのでぜひお試しください。このパラメー ターで新品同様のクリーンなサウンドから使い古した、味のあるサウンドま で、それぞれ特徴的なサウンドを選べます。

# **VXモデル**

VXモデルのオリジナルであるVox™オルガンは、1960年代初期のトラン ジスター・オルガンの中で最も有名なオルガンと言えるでしょう。トランジ スター技術の発達に伴い、オルガン楽器のサイズをコンパクトで運搬しや すいものにすることが可能になりました。トーンホイール・オルガンの力強 いサウンドに比べて、トランジスター・オルガンのサウンドは線が細く、耳に つくようなサウンドなのですが、その特徴的なサウンドとクールなデザイン (特にクローム・フィニッシュのZ型スタンドは最高にクールでした)により 当時人気を集めました。そしてそのサウンドが時を超えてNord C2Dで忠 実に再現されています。

#### **ドローバー**

VXモデルの各ドローバー名は、ドローバーの上に2行あるうちの下の行に プリントされています。

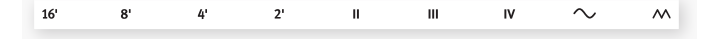

ドローバーの基本的な操作法につきましては[、12ページ](#page-11-0)をご参照下さい。

VXモデルのドローバーでは、左から7本のドローバーで各倍音のレベル を調節します。各ドローバーで、演奏したピッチに対して一定の間隔がある ピッチ(倍音)の音量を調節します。下の図はC3のキーを弾いた時の各ド ローバーのピッチの間隔を示したものです。この間隔は上下鍵盤で異なる ものになっています。

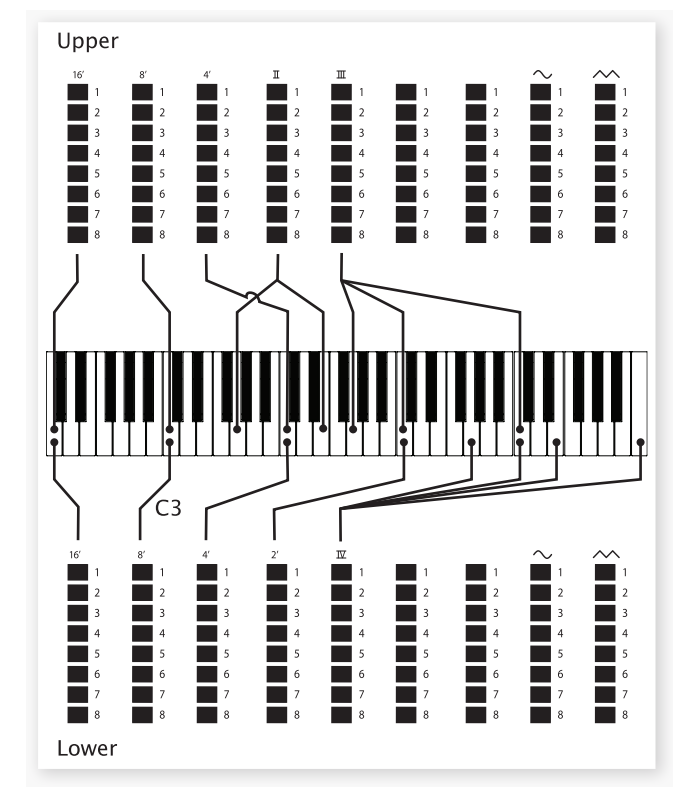

右から2本のドローバーは、すべての倍音の音量をまとめて調節できるも ので、1つはフィルターがかかったソフトでダークなトーンのサウンド、もう 1つはフィルターを通していないブライトでパワフルなサウンドです。

△ この2本のドローバーが完全に押し込まれていると、音が全く出ませんので ご注意下さい。

#### **Voxビブラート**

VXモデルでも複数のタイプのビブラートとコーラスを使用できます。操 作はビブラート・セクションにある〔SWELL/GREAT〕ボタンで行います。 ビブラートのV3は、オリジナルのVoxオルガンのビブラートを忠実にモデ リングしたものです。

VXモデルでは、ビブラートは上下鍵盤で同じセッティングのものが共通でか かります。

# **Farfモデル**

Farfisaオルガンは、その特徴的なブザーのようなサウンドで、これまでに 作られたあらゆるキーボード楽器の中でもすぐにそれと分かるサウンドで した。Farfisaオルガンでは音色名に実際の楽器名を使って表現していま したが、それらは決して特定の楽器音を再現したものではなく、例えばフ ルートならソフトな音、オーボエは線の細くよく通る音、トランペットならブ ラスっぽい音といったように、その雰囲気に近い楽器音を充てていました。

#### **レジスター・セレクター**

各ドローバー名は、ドローバーの上にある2行の上の行にあります。

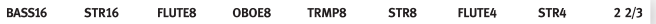

ドローバーはオン/オフ動作の「レジスター・セレクター」として機能します。 オリジナルのFarfisaオルガンでは「ロッカー」タイプのスイッチで音色を 切り替えて(実際にはフィルター設定を切り替えて)様々な音域のサウンド を出していました。それと同様に、C2Dでもドローバーが各音色のオン/オ フ・スイッチとして動作します。次ページの表は、各レジスター・セレクター 名とオリジナルの音色名をまとめたものです。

<span id="page-14-0"></span>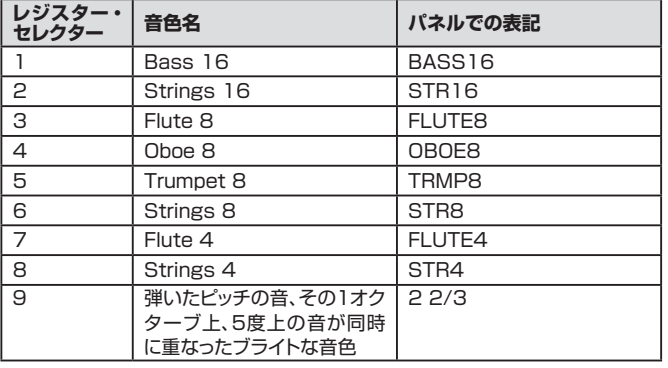

下の図は、C3のキーを弾いた時の各音色でのピッチの間隔を示したもの です。同じピッチ間隔のものもありますが、サウンド・キャラクターは異なり ます。

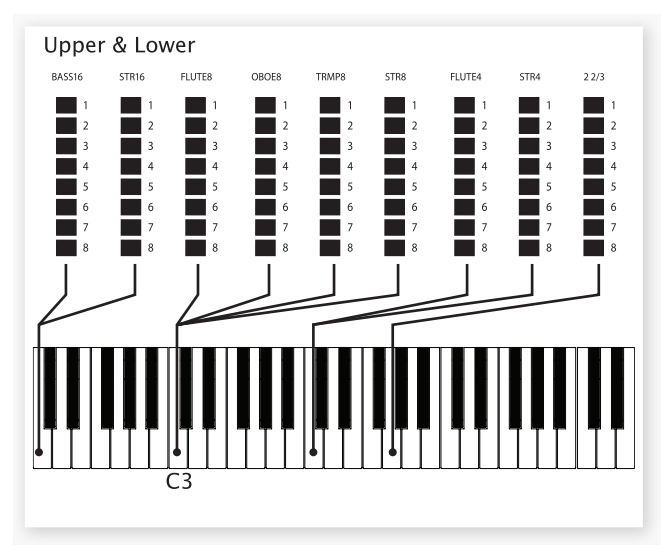

# **Farfビブラート**

オリジナルのFarfisaオルガンには「ライト」、「ヘビー」の2種類のビブラー トがあり、それぞれ異なるスピードのビブラートでした。Nord C2DのFarf モデルでは複数のビブラートとコーラスを内蔵しました。これらはビブラー ト・セクションの〔ON〕ボタンで使用できます。

- $\ddot{\mathbf{a}}$ V1〜V3はオリジナルのFarfisaオルガンのビブラートをベースにモデリン グしたものです。
- $\ddot{\mathbf{a}}$ Farfモデルのビブラートは上下鍵盤で共通にかかります。

# **パイプ・オルガン**

パイプ・オルガン・モデルは、バロック・パイプ・オルガンを音色ごとにサンプ リングしたものです。C2Dのドローバーは「ストップ」として機能し、各ス トップ名はドローバーの上にプリントされています。ストップは、Farfモデ ルでのレジスター・セレクターと同様、オン/オフ動作です。

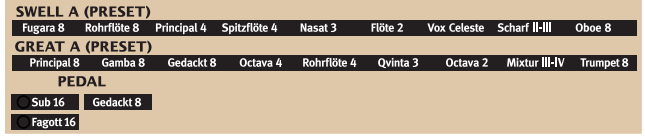

上下各鍵盤にはそれぞれ9種類のストップが内蔵されています。各ストップ 名はドローバーの上にプリントされています。ペダル用には3種類のストッ プがあり、ドローバーをいっぱいに引き出すとSubストップにFagot 16ス トップを追加できます。

パイプ・オルガン使用時は、スピーカー・モデル、サスティン・ペダル、ドライブ 機能は使用できません。

# **トレムラント**

パイプ・オルガン使用時のビブラート/コーラス機能は、本物のパイプ・オ ルガンと同様にトレムラント(震音装置)として機能します。トレムラントと は、パイプ・オルガンのパイプに送る空気の量に変化を付けることによりビ ブラートのような効果を生み出すものです。Nord C2Dのトレムラントは 上下鍵盤別々にかけることが可能です。また、トレムラントには2種類のス ピード(V、C)それぞれに3種類のデプス(1〜3)があります。

- 姿 〔SHIFT〕ボタンを押しながらトレムラントを切り替えると、タイプが切り替わ るサイクルが逆方向になります。
- $\theta$ ベース・ストップにはトレムラントはかかりません。

## **カプラー**

パイプ・オルガン使用時は、ロータリー・スピードとパーカッション・コント ロールのパネルはパイプ・オルガンのカプラーとして機能します。カプラー とは、上下どちらかの鍵盤にあるストップをもう一方の鍵盤で演奏できる 機能です。この機能により、上下鍵盤それぞれにあるストップを組み合わせ て使用し、非常に大規模なサウンドを作り上げることが可能になります。ま た、必要に応じてペダル・ストップも上下鍵盤のストップと組み合わせて使 用することができます。

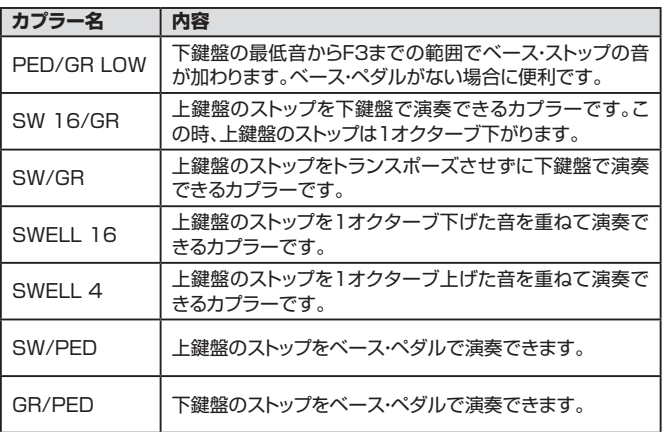

# <span id="page-15-0"></span>**シンセ・ベース・モデル**

シンセ・ベース・モデルはB3、VX、Farfモデルの使用時に選択できます。 B3モデル使用時は〔SHIFT〕ボタンを押しながら〔ORGAN MODEL〕ボ タンを押すことでオリジナルのトーンホイール・ベース・レジスターとシン セ・ベース・モデルを切り替えることができます。

シンセ・ベース・モデルは、モノフォニックのベース・シンセサイザーで、 リリース・タイム(ベース・ペダルから足を離しても音が伸びた状態にな るパラメーター)の調節が可能です。また、アタックをさらに強調でき るプラック・パラメーターもあります。プラックとリリース・タイムの調節 は、〔SHIFT〕ボタンを押しながらベース・ドローバーを操作する方法と、 〔SHIFT〕+〔TO GREAT〕ボタンを押す方法があります。

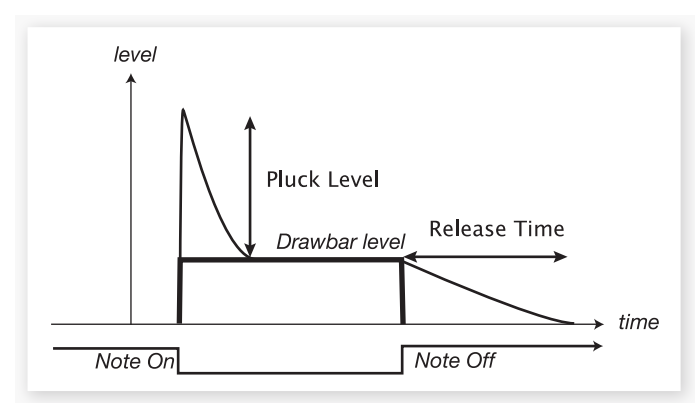

## **下鍵盤をスプリットする**

〔TO GREAT〕ボタンを押すと、下 鍵盤はC3を境に2つの領域に分割 されます。この時、低音域の2オク ターブでペダル・ドローバーを使っ た音色を演奏できます。

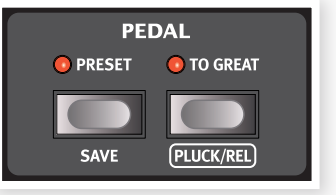

〔SHIFT〕ボタンを押しながら〔TO GREAT〕ボタンを押すとプラック/

リリース・メニューに入ります。このメニューはシンセ・ベース・モデルの使用 時のみに利用できます。

# **ペダル・プリセット**

〔PEDAL PRESET〕ボタンを押すことで、音色がペダル用ドローバーとプ リセットで交互に切り替わります。

〔PEDAL PRESET〕ボタンを押しながらペダル用ドローバーを操作する と、ペダル・プリセットのエディットができます。

# **プログラム・エリア**

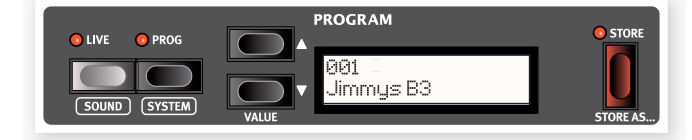

#### **プログラムとは?**

音色に関係する全てのノブやボタンのセッティングは、プログラム、ライブ の2種類のストレージ・エリアにメモリーできます。メモリーしたセッティン グは、それぞれのボタンを押すことで選択できます。

プログラムは126個までメモリーできます。プログラムを選択すると、 そのナンバーと名前がディスプレイに表示されます。プログラムの選択は 〔UP/DOWN〕ボタンを使用します。

プログラムをエディットして保存が済んでいない場合、別のプログラムを選  $\wedge$ 択するとエディットした内容が失われてしまいますのでご注意下さい。

ライブ・メモリーにはパネル全体のセッティングがメモリーされます。また、 エディットをするとその場で自動的に保存されますので、本機の電源を 切ったり、別のプログラムを選択した後に再びライブ・メモリーを呼び出す と、電源を切ったり、別のプログラムを選択する前の状態を再現できます。

## **プログラムを切り替える**

プログラムが選択されている状態で〔UP/DOWN〕ボタンを押すと、プロ グラムが切り替わります。

ライブ・メモリーが選択されている状態で〔UP/DOWN〕ボタンを押すと、 プログラムが選択できる状態になります。

## **プログラムを保存する**

プログラムを保存する手順は、次の通りです:

- 〔STORE〕ボタンを押します。すると保存先のナンバーを指定する画 1 面が表示され、〔STORE〕ボタンの隣にあるLEDが点滅します。
- ディスプレイに「Memory is Protected」と表示されている場合は、システ  $\bullet$ ム・メニューでメモリー・プロテクトをオフにします。[8ページ](#page-7-0)をご参照下さい。
- プログラムの保存先を〔UP/DOWN〕ボタンで指定し、〔STORE〕ボ 2 タンをもう1度押すと指定した保存先にプログラムが保存されます。
- この時、ディスプレイに「Stored」と短い時間で表示されます。 3

2度目に(STORE)ボタンを押す前に〔UP/DOWN〕、〔PROG〕、〔LIVE〕 の各ボタン以外のボタンを押すと、保存作業を中止します。

# **別名で保存する**

この機能を使うと、プログラムに名前を付けて保存することができます。

〔SHIFT〕ボタンを押しながら〔STORE〕ボタンを押します。すると 1 ディスプレイの2行目の最初の文字に下線が表示されます。

> Name: Jazzu Dudes

- 〔UP/DOWN〕ボタンで下線(カーソル)が移動します。 2
- 〔SHIFT〕ボタンを押しながら〔UP/DOWN〕ボタンを押すと、文字を 3 選択できます。

使用できる文字はa〜z、A〜Z、0〜9、スペース、ハイフン(−)です。

- 新たな名前の入力が済み、〔UP/DOWN〕ボタンでプログラムの保存 4 先を指定しましたら〔STORE〕ボタンをもう1度押します。
- 〔STORE〕ボタンをさらにもう1度押すと、指定した保存先に入力し 5た名前でプログラムが保存されます。
- $\theta$ プログラム・エリアはシステム、サウンド、プラック/リリースの各メニューに入 る時、設定を変更する時にも使用します。詳細[は21ページを](#page-20-0)ご参照下さい。

#### <span id="page-16-0"></span>**〔UP/DOWN〕ボタン**

ディスプレイの左側にある〔UP/DOWN〕ボタンにはいくつかの機能があ ります。このボタンで126個のプログラムから1つを選択します。また、プ ログラムのナンバーや名前はディスプレイに表示されます。

システム、サウンド、プラック/リリースの各メニューに入っている場合、 〔UP/DOWN〕ボタンでメニュー内のパラメーターを選択し、〔SHIFT〕ボ タンを押しながら〔UP/DOWN〕ボタンを操作することで、そのパラメー ターの設定を変更します。メニューに関する詳細は[、19ページ](#page--1-0)をご参照下 さい。

## **ディスプレイ**

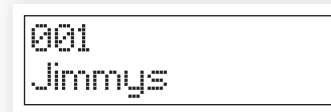

プログラムを選択すると、そのナンバーと名前がディスプレイに表示され ます。

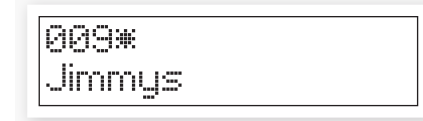

プログラムをエディットすると、プログラム・ナンバーの右にアスタリスク (\*)が表示されます。これは、そのプログラムがエディットされ、まだ保存 が済んでいない状態を示しているものです。

システム、サウンド、プラック/リリースの各メニューに入っている場合、メ ニュー内のパラメーターとその設定値がディスプレイに表示されます。

## **ライブ・メモリー**

〔LIVE〕ボタンを押すと、パネル上のすべてのセッティングは変更する都度 その場でライブ・メモリーに保存されます。この時、本機の電源を切ったり、 別のプログラムを選択しても、そのセッティングはライブ・メモリーに保存 され続けます。その後に再び電源を入れたり、ライブ・メモリーに戻ると、電 源を切ったり、別のプログラムを選択する前の状態が再現されます。

ライブ・メモリーの内容をプログラムとして保存したい場合、通常のプログ ラムを保存する操作で行えます。また、プログラムをライブ・メモリーに移 すことも可能です。この場合、そのプログラムとライブ・メモリーの内容が 入れ替わります。

# **エフェクト スピーカー・モデル**

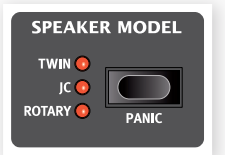

Nord C2Dでは2種類のスピーカー/アンプ、 ロータリー・エミュレーションが選択できます。

JC、Twinはそれぞれ異なるアンプ、スピーカー・

キャビネット・サウンドをシミュレートしたものです。オーバードライブの量 は、パネルの右上にある〔DRIVE〕セクションの〔AMOUNT〕ノブで調節で きます。

ロータリーは、ロータリー・スピーカーとその内蔵アンプを再現したもので す。C2Dでは、複数のロータリー・スピーカー・モデルを内蔵し、サウンド・メ ニューで選択できます。詳しく[は21ページ](#page-20-0)をご参照下さい。

- パネル右上にある〔DRIVE〕ノブでロータリー・スピーカーのオーバードライ 姿 ブ量を調節できます。
- $\theta$ ロータリー・スピーカーの回転スピードはパネル左側のロータリー・スピード・ コントロールで切り替えることができます。

〔SPEAKER MODEL〕ボタンを繰り返し押すと、アンプ・モデルのタイプ が切り替わります。

# **ロータリー・スピーカー・コントロール**

ロータリー・スピーカーの回転スピードは、パネル 左側にある〔ROTARY SPEAKER〕セクションに あるボタンで切り替えます。

リアパネルにある〔ROTARY CONTROL〕イン プットにサスティン・ペダルやハーフムーン・スイッチ (別売オプション)を接続してロータリーの回転ス ピードをコントロールすることもできます。

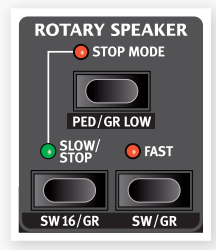

サスティン・ペダルを接続した場合、回転スピード

の切替をモーメンタリー(ペダルを踏んでいる間だけスローまたはファス トになる)またはトグル(ペダルを踏んだ都度回転スピードが切り替わる) のどちらかを選択できます。また、ストップ・モードがオンになっている場 合、回転スピードはファスト、ストップの間で切り替わります。

詳しく[は19ページのシステム・メニュー](#page--1-0)をご参照下さい。

## **ディレイ**

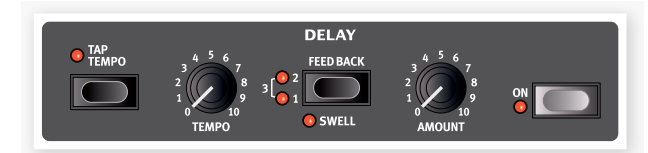

Nord C2Dにはディレイ・エフェクトが内蔵されています。〔ON〕ボタンを 押してエフェクトのオン/オフを切り替えます。

 $\ddot{\mathbf{a}}$ ディレイがオフになっていても、ノブやボタンでディレイの設定を変えること ができます。

〔TEMPO〕ノブでディレイ・タイムを設定します。〔TAP TEMPO〕ボタンを 繰り返し押して設定することも可能です。

〔AMOUNT〕ノブでディレイのエフェクト量を調節します。

〔FEEDBACK〕ボタンでディレイのフィードバック量を切り替えます。LED が点灯していない状態ではフィードバック量が最低の状態で、ディレイのリ ピートは1回だけになります。2つのLEDが両方とも点灯した状態でフィー ドバックが最大になります。

 $\bullet$ 〔SHIFT〕ボタンを押しながら〔FEEDBACK〕ボタンを押すと、上鍵盤のみに ディレイがかかるようになります。

#### **EQ**

トレブル、ミッド、 ベースの3バン ド・イコライザー です。各バンド

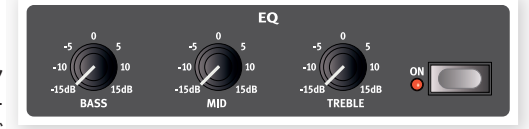

の周波数は100Hz、1kHz、4kHzで、ブースト/カット幅は±15dBです。 〔ON〕ボタンでEQのオン/オフを切り替えます。

# **ドライブ**

〔DRIVE〕ノブでアンプ・シミュレーショ ンやロータリー・スピーカーのドライブ・ ゲインを調節できます。〔ON〕ボタンで ドライブのオン/オフを切り替えます。

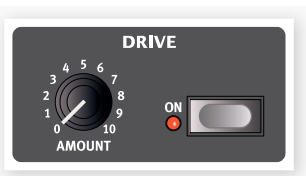

スピーカー・モデルを使用していない場合、〔DRIVE〕ノブはチューブ・オー バードライブのコントロールとして機能します。

#### <span id="page-17-0"></span>**リバーブ**

リバーブは様々な音響空間のナチュラルな残響音 をシミュレートするエフェクトです。〔ON〕ボタンでリ バーブ全体のオン/オフを切り替えます。

〔AMOUNT〕ノブで原音とエフェクト音のバランス をコントロールします。セレクター・ボタンで次の6種 類のリバーブ・タイプを切り替えます。

- ROOM1:減衰が短めのルーム・アンビエンス
- ROOM2:減衰が短めで、ブライトなキャラクター のルーム・アンビエンス
- STAGE1:中程度の長さの残響で、メロウなキャ ラクターのリバーブ
- STAGE2:中程度の長さの残響で、ややブライ トなトーンのリバーブ
- HALL1:大ホールの残響特性をシミュレートしたリバーブで、メロウな キャラクターで長めの残響音
- HALL2:ややブライトなキャラクターのホール・リバーブ

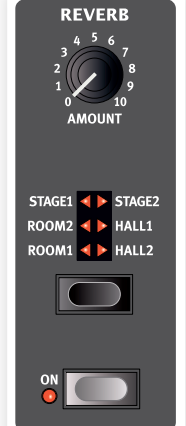

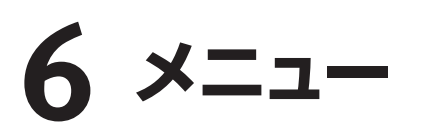

システム、サウンドの各メニューの設定は、変更するとすぐに反映され、次にその設定を変更するまでその状態で保存されます \*。各メニューには〔SHIFT〕 ボタンを押しながら〔SYSTEM〕または〔SOUND(〕〔PROG〕または〔LIVE〕)ボタンを押して入ります。〔UP/DOWN〕ボタンでメニュー内のパラメー ターを選択し、〔SHIFT〕ボタンを押しながら〔UP/DOWN〕を押して設定を変更します。メニューから抜けるには、〔PROG〕または〔LIVE〕ボタンを押しま す。MIDIの設定はシステム・メニューの後半で行えます。シンセ・ベース・モデルのプラック/リリース・メニューは〔SHIFT〕ボタンを押しながらPEDALセク ションの〔TO GREAT〕ボタンを押して入ります。このメニューでの設定はプログラムの一部としてメモリーされます。

 $\bullet$ \* MIDIローカル・オン/オフの設定は電源投入時に必ずオンになります。

# **システム・メニュー**

## **メモリー・プロテクト**

この設定をオンにするとプログラム・メモリーが保護され、プログラムの 保存が行えません。工場出荷時もオンの設定になっています。プログラ ムを保存する場合は、この設定をオフにします。システム、サウンドの各メ ニューの設定やライブ・メモリーは、この設定がオンの場合でも保護されま せん。

レンジ:On(デフォルト)、Off

## **トランスポーズ**

Nord C2Dのピッチを半音単位で移調させることができます。

レンジ:±6半音(デフォルト =0)

## **ファイン・チューン**

Nord C2Dのチューニングを微調整します。

レンジ:±50セント(デフォルト =0)

## **アウトプット・ルーティング L/Rモード**

オルガン・モデルごとに外部エフェクターを使用したり、別々のアンプを使 用したい場合に、この機能を使用してオルガン・モデルごとに出力先を設定 します。ここではメインL/Rアウトから出力するオルガン・モデルを選択し ます。

レンジ:All、Pipe+Electr (Vox & Farf)、Pipe+B3、Pipe

ハイレベル・アウトまたは11ピン・アウトに何も接続されていない場合は、す べてのオルガン・モデルの音がメインL/Rアウトから出力されます。

## **アウトプット・ルーティング Ext Rotaryモード**

ハイレベル・アウト、11ピン・アウトから出力するオルガン・モデルを設定し ます。

レンジ:B3、Electr (Vox & Farf)、B3+Electr

ハイレベル・アウトまたは11ピン・アウトに何も接続されていない場合、すべ てのオルガン・モデルの音はメインL/Rアウトから出力されます。

**キーボード・トリガー・モード**

Nord C2Dのキーボードでオルガン・サウンドを発音させる方法を設定し ます。「High」の場合、キーボードが最下部まで降りる前に発音させること ができ、ビンテージのトーンホイール・オルガンやパイプ・オルガンの発音機 構に近い状態を再現できます。

レンジ:High(デフォルト)、Low

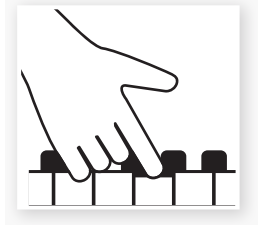

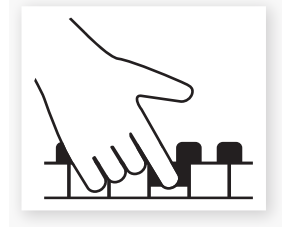

High trigger point

Low trigger point

#### **サスティン・ペダル・タイプ**

サスティン・ペダルの極性が本機と合わない場合(ペダルから足を離すと音 が伸びる場合)に、ここの設定を変更してサスティン・ペダルの極性に合わ せます。

レンジ:Open、Closed(デフォルト)

## **サスティン・ペダル・モード**

サスティン・ペダル・メッセージを受信するか、または本機に接続したサス ティン・ペダルの操作をMIDIメッセージとしてのみ送信する(音源モジュー ルなど、外部MIDI機器のみのサスティンをコントロールする場合等)かを 設定します。

レンジ:Normal、MIDI Only

 $\bullet$ パイプ・オルガンはサスティン・ペダルを使用してもサスティンはかかりません (サスティン・ペダル・メッセージも受信しません)。

#### **スウェル・ペダル・タイプ**

コントロール・ペダル(エクスプレッション・ペダル)の電気的特性(抵抗値や オフセット値、リニアリティ等)は、メーカーや製品ごとに異なることがあり ます。本来は使用するペダルに合わせて細かく調整する必要があるのです が、設定を簡単にするために主要なペダル・ブランドの特性をプリセットに し、使用するペダルに合わせて選択するだけで最適なコントロールを行え ます。

レンジ:Yamaha FC7、Roland EV5(デフォルト)、Roland EV7、Korg、 Fatar SL

## **ローター・コントロール・タイプ**

〔ROTARY CONTROL〕インプットに接続するコントローラーに合わせ て、設定を変更することができます。

レンジ:Closed(デフォルト)、Open、Halfmoon

#### <span id="page-19-0"></span>**ローター・ペダル・モード**

ロータリー・スピーカーの回転スピード切り替えにサスティン・ペダルを使 用する場合、スピードの切り替わり方をここで設定します。「Hold」は、ペダ ルを踏んでいる間だけファストまたはスローになり、ペダルから足を離すと スローまたはファストに切り替わるモードです(スローまたはファストのど ちらが初期状態になるかはペダルの極性によって変わります)。

「Toggle」は、ペダルを踏む都度スローからファスト、またはファストからス ローに切り替わるモードです。サスティン・ペダルの代わりにフットスイッチ を使用した時と同じ動作です。

レンジ:Hold(デフォルト)、Toggle

## **MIDIコントロール・ローカル**

Nord C2Dのキーボード、フロント・パネルで本体の音源部をコントロール するか、あるいはMIDIノート・メッセージ、コントローラー・メッセージのみを 送信するかをここで設定します。通常ご使用になる際はローカル・オンの状 態にします。ローカル・オフの場合は、キーボードとフロント・パネルからは MIDIメッセージのみが送信され、本体の音源は発音しません。また、「Ext」 の場合は、本機のキーボードからキーボード・ベロシティ・メッセージも送信 されます。

レンジ:On(デフォルト)、Off、Ext

ローカル・モードは、電源投入時に必ずオンになります。

#### **MIDIアッパー・チャンネル**

上鍵盤のMIDI送受信チャンネルを設定します。

 $L >>$  $\mathcal{F}$   $\cap$   $\mathcal{F}$   $\sim$   $16$  $(\vec{r}$   $7 + 1)$  $\sim$   $(1)$ 

#### **MIDIロワー・チャンネル**

下鍵盤のMIDI送受信チャンネルを設定します。

レンジ:Off、1〜16(デフォルト =2)

#### **MIDIペダル・チャンネル**

ベース・セクションのMIDI送受信チャンネルを設定します。下鍵盤をスプ リットした場合、ベース・セクションの音域を演奏すると、このチャンネルで 送信されます。

レンジ:Off、1〜16(デフォルト =3)

#### **MIDIコントロール・チェンジ・モード**

フロント・パネルのノブやボタンのMIDIコントロール・チェンジ・メッセージ に関する送受信設定を行います。設定は、送受信する(Snd & Rcv)、受信 のみ(Receive)、送信のみ(Send)、送受信しない(Off)から選択します。

レンジ:Snd & Rcv(デフォルト)、Receive、Send、Off

## **MIDIプログラム・チェンジ・モード**

プログラム・チェンジ・メッセージの送受信設定を行います。

レンジ:Snd & Rcv(デフォルト)、Receive、Send、Off

#### **MIDIセンドCC**

選択しているプログラムの、オンになっているプリセットのすべてのパラ メーター・データをMIDIコントロール・チェンジ・メッセージとしてダンプ送 信します。〔STORE〕ボタンを押すとダンプ送信が始まります。

# **MIDIダンプ・ワン**

選択しているプログラムのデータをMIDIシステム・エクスクルーシブとし てダンプ送信します。〔STORE〕ボタンを押すと送信が始まります。

## **MIDIダンプ・オール**

Nord C2DにメモリーされているすべてのプログラムのデータをMIDIシ ステム・エクスクルーシブとしてダンプ送信します。〔STORE〕ボタンを押 すと送信が始まります。

システム・エクスクルーシブ・ダンプの受信方法は[、23ページのMIDIチャプ](#page-22-0) [ターで](#page-22-0)ご紹介しています。

# **サウンド・メニュー**

#### **B3トーンホイール・モード**

B3オルガン・モデルのトーンホイール・クロストークやケーブル・リーケージ のレベルを設定します。

 $\theta$ デフォルトのVintage 3モードでは、何も演奏していない状態でもノイズが 発生します。

レンジ:Clean、Vintage 1、Vintage 2、Vintage 3(デフォルト)

#### **B3キー・クリック・レベル**

B3オルガン・モデルのキー・クリックのレベルを設定します。

レンジ:Low、Normal(デフォルト)、High、Higher

#### **B3キー・バウンス**

キー・バウンス機能のオン/オフ設定をします。オンの場合、鍵盤を素早く放 すとキー・オフ・クリックを目立たせることができます。

レンジ:On(デフォルト)、Off

#### <span id="page-20-0"></span>**B3パーカッションDB9ミュート**

オンにすると、オリジナルのトーンホイール・オルガンと同様、9番目のド ローバー(1')がミュートされます。

レンジ:On、Off(デフォルト)

## **B3パーカッション・ディケイ・ファスト**

B3オルガン・モデルのパーカッション・ファスト時のディケイ・タイムを設定 します。

レンジ:Long、Medium(デフォルト)、Short

#### **B3パーカッション・ディケイ・スロー**

B3オルガン・モデルのパーカッションがスローの時のディケイ・タイムを設 定します。

レンジ:Long、Medium(デフォルト)、Short

## **B3パーカッション・レベル・ノーマル**

B3オルガン・モデルのパーカッションがノーマルの場合のレベルを設定し ます。

レンジ:High、Medium(デフォルト)、Low

## **B3パーカッション・レベル・ソフト**

B3オルガン・モデルのパーカションがソフトの場合のレベルを設定します。

レンジ:High、Medium(デフォルト)、Low

## **ロータリー・スピーカー・タイプ**

Nord C2Dには2種類のロータリー・スピーカー・タイプを内蔵し、そのう ち1タイプでは2種類のマイク・ポジションを選択できます。「122」は、トラ ディショナルな、キャビネットからやや離れた位置にマイクを設置した状態、 「122 Close」は、キャビネットにマイクを近づけた状態です。「145」は、 トラディショナルなマイク・ポジションによるビンテージ145ロータリー・ス ピーカーを再現したエフェクトです。

レンジ:122(デフォルト)、122 Close、145

## **ロータリー・バランス ベース/ホーン**

ベース・ローター、トレブル・ホーンの音量バランスを設定します。

レンジ:70/30、60/40、Medium(デフォルト)、40/60、30/70

#### **ロータリー・ホーン・スピード**

ロータリー・スピーカーのトレブル・ホーンのスピード(ファスト/スロー・モー ド時)を設定します。

レンジ:High、Normal(デフォルト)、Low

## **ロータリー・ホーン・アクセラレーション**

ロータリー・スピーカーの回転スピードを切り替えた時の、トレブル・ホーン の加速、減速にかかる時間を設定します。

レンジ:High、Normal(デフォルト)、Low

#### **ロータリー・ローター・スピード**

ロータリー・スピーカーのベース・ローターの回転スピード(ファスト/ス ロー・モード時)を設定します。

レンジ:High、Normal(デフォルト)、Low

## **ロータリー・ローター・アクセラレーション**

ロータリー・スピーカーの回転スピードを切り替えた時の、ベース・ローター の加速、減速にかかる時間を設定します。

レンジ:High、Normal(デフォルト)、Low

### **パイプ・ペダル・レベル**

パイプ・オルガン・モデルを選択した時の、ペダル鍵盤(ベース)の音量を設 定します。

レンジ:High、Normal(デフォルト)、Low

## **パイプ・アッパー・レベル**

パイプ・オルガン・モデル選択時の、スウェル・マニュアル(上鍵盤)の音量を 設定します。

レンジ:High、Normal(デフォルト)、Low

# **プラック/リリース・メニュー**

#### **シンセ・ベース・プラック**

シンセ・ベース・サウンドのアタックを強調するパラメーターです。

レンジ:0〜8(デフォルト =0)

#### **シンセ・ベース・リリース**

シンセ・ベース・サウンドのリリース・タイムを設定します。数値を高くすると リリース・タイムが長くなり、鍵盤やペダルを離しても音が長く伸びます。

レンジ:0〜8(デフォルト =0)

# <span id="page-21-0"></span>**7 MIDI機能**

#### **MIDI機能について**

Nord C2Dでは、次のようなMIDIメッセージの送受信が行えます:

#### **ノート・オン/オフ**

• ノート・オン、ノート・オフ・メッセージの送受信

#### **コントローラー**

[MIDIメニュー\(20ページを](#page-19-0)ご参照下さい)で、コントロール・チェンジ・メッ セージの送受信設定が行えます。

- エクスプレッション・ペダルを〔SWELL PEDAL〕端子に接続すると、ペ ダルの操作をコントローラー#4(スウェル)として送信します。
- サスティン・ペダルを〔SUSTAIN PEDAL〕端子に接続すると、ペダル の操作をコントローラー#64(サスティン・ペダル)として送信します。
- スイッチ・タイプのペダルを〔ROTOR PEDAL〕端子に接続すると、ペ ダルの操作をコントローラー#82として送信します。
- その他フロント・パネルにあるほとんどのノブやボタンも、コントロール・ チェンジ・メッセージの送受信をします。この機能を利用してパネル上の 操作をMIDIシーケンサーにレコーディングすることも可能です。各パ ラメーターとコントロール・チェンジ・メッセージとの対応表は、次のペー ジにありますMIDIコントローラー・リストをご参照下さい。

#### **キーボード・ベロシティ**

Nord C2Dは、MIDIローカル・パラメーターの設定が「Ext」の場合、また はキーボード・トリガー・モードの設定が「Low」の場合に、鍵盤上の演奏か らキーボード・ベロシティ・メッセージを送信できます。これらのパラメー ターの設定はシステム・メニューで行います。詳細[は20ページ](#page-19-0)をご覧下さ い。なお、鍵盤上での演奏の強弱や、入力したベロシティ・メッセージに関係 なく、本体のオルガン・サウンドは一定のレベルで演奏されます。また、本機 でベロシティ・メッセージが送信可能な場合、リリース・ベロシティも送信さ れます。

#### **プログラム・チェンジ**

[システム・メニュー\(20ページ](#page-19-0)をご覧下さい)で、プログラム・チェンジ・メッ セージの送受信設定が行えます。

本機でプログラムを選択すると、プログラム・チェンジ・メッセージが送信さ れます。また、本機で設定したMIDIチャンネルと同じチャンネルでプログラ ム・チェンジ・メッセージを受信すると、受信したメッセージに応じたプログラ ムに切り替わります。

本機では、127個のプログラム・ナンバー(プログラム1〜126とLive)を MIDIプログラム・チェンジ0〜126として送受信します。

#### **MIDIシステム・エクスクルーシブ**

個々のプログラムや、本機全体のプログラムのデータをシステム・エクスク ルーシブ・ダンプとして送受信することができます。

# **シーケンサーを使う**

#### **接続する**

本機のMIDIアウトとシーケンサーのMIDIインをMIDIケーブルで接 1 続します。

シーケンサーのMIDIアウトと本機のMIDIインをMIDIケーブルで接 2続します。

#### **ローカル・オン/オフについて**

Nord C2Dでの演奏をシーケンサーにMIDIでレコーディングしたり、そ の演奏をシーケンサーでプレイバックする際には、ローカル・オフにするこ とがあります。これは、シーケンサーが入力したMIDIデータをそのままエ コーバック(スルー)する仕様の場合、Nord C2Dがローカル・オンになっ ていると本機で演奏したりパネル上のノブなどをコントロールする都度、 シーケンサーからスルーされるMIDIデータと2重になってしまい、演奏や コントロールが不必要に重なってしまいます。このような場合、本機のロー カル・モードをオフにすることで問題を解消できます[。20ページのシステ](#page-19-0) [ム・メニューを](#page-19-0)ご参照下さい。

#### **MIDIチャンネル**

Nord C2DのMIDIチャンネルは、システム・メニューのMIDIセクションで 設定します[。20ページ](#page-19-0)をご覧下さい。

#### **プログラム・チェンジ**

通常、プログラム・チェンジのデータはシーケンサーの各トラックの設定に 記録されます。本機の127個のプログラム・ナンバー(Live を含みます) 。<br>は、プログラム・チェンジ0〜126に対応しています。

プログラム・チェンジ・メッセージをレコーディングする場合は、シーケン サーをレコーディング状態にし、Nord C2Dでプログラムを選択すればOK です。

## **コントロール・チェンジ**

本機のパネル上のノブの動きやボタンの操作をレコーディングする場合、 シーケンサーからのエコーバックが正しいMIDIチャンネル(本機と同じ チャンネル)になっていることを必ずご確認下さい。そうでないとレコー ディングしたデータを受信できません。

#### **曲中のコントロール・チェンジのレコーディングについて**

例えば曲の中間部でドローバー操作などのコントロール・チェンジをレコー ディングしたとします。レコーディング後に、ドローバー操作をレコーディン グしたポイントよりも前の部分にシーケンサーを戻したとします。ここで1 つ問題が起きます。シーケンサーはドローバー操作をする前のポイントに 戻っていますが、Nord C2Dのドローバーは操作したままの状態です。こ のままプレイバックをしても、レコーディングしたドローバー操作は正しく 再生されません。

このような問題を回避るするには、その曲で使用するプログラムのコント ローラーの状態を、曲の先頭でレコーディングしておくことをお勧めしま す。詳しくは次のページの「MIDIコントローラー・ダンプを送信する」をご参 照下さい。

# <span id="page-22-0"></span>**プログラム、CCダンプ**

プログラムのデータやMIDIコントローラーのデータを、別のNord C2D やシーケンサーなどを含む外部MIDI機器へシステム・エクスクルーシブや MIDIメッセージで送信するには、次の手順で行います:

#### **プログラム・ダンプを送信する**

- $\fbox{1}$  Nord C2DのMIDIアウトと、外部MIDI機器のMIDIインをMIDIケー ブルで接続します。
- 受信側の機器をMIDIシステム・エクスクルーシブ、MIDIコントロー 2 ラー・データを受信できる状態にします。
- 3 Nord C2Dの(SHIFT)ボタンを押しながら(SYSTEM)ボタンを押 し、〔UP/DOWN〕ボタンで「Dump One」または「Dump All」を選 択します。
- 必要に応じて、受信側のMIDI機器をレコーディング・モードにします。 4
- $\boxed{5}$  Nord C2Dの(STORE)ボタンを押すと、本機のMIDIアウトからデー タがダンプ送信されます。この時、2つのアスタリスク(\*\*)がディス プレイに表示されます。送信が終了すると、ディスプレイの表示が2つ のハイフン(−−)に変わります。

#### **MIDIコントローラー・ダンプを送信する**

上述の手順(「プログラム・ダンプを送信する」)の1〜2を行います。 1

〔SHIFT〕ボタンを押しながら〔MIDI〕ボタンを押し、〔UP/DOWN〕ボ 2 タンで「Send CC」を選択します。

〔STORE〕ボタンを押すとNord C2DのMIDIアウトからMIDIコント 3 ローラー・データがダンプ送信されます。この時、2つのアスタリスク (\*\*)がディスプレイに表示されます。送信が終了すると、ディスプレ イの表示が2つのハイフン(−−)に変わります。

この手順により、Nord C2Dの各ノブやボタンのその時の状態を各コント ロール・チェンジの値として外部MIDI機器に送信することができます。

#### **MIDIシステム・エクスクルーシブ・ダンプを受信する**

MIDIシステム・エクスクルーシブ・ダンプの受信方法は、次の通りです:

送信側のMIDI機器のMIDI アウトと、Nord C2DのMIDIインをMIDI 1 ケーブルで接続します。

送信側のMIDI機器で、データ送信の操作を行います。 2

送信するデータがNord C2Dのすべてのプログラムの場合、受信する Nord C2Dのすべてのプログラムが送信されたデータに置き換わります。 また、送信するデータがNord C2Dのプログラム1つ分の場合は、受信す るNord C2Dでその時選択していたプログラムにデータが入り、ディスプ レイに表示されているプログラム・ナンバーの右にアスタリスク(\*)が表示 され、そのデータをプログラムとして保存したい場合は、通常の保存操作 を行います。

#### **MIDIコントローラー・リスト**

以下の表は、Nord C2Dのフロント・パネルにあるノブやボタン、接続した ペダル類から送信されるMIDIコントローラー・ナンバーをまとめたもので す。アスタリスク(\*)が付いている項目は、上下鍵盤またはペダル(ベー ス)でそれぞれ異なるMIDIチャンネルで使用できるものです。

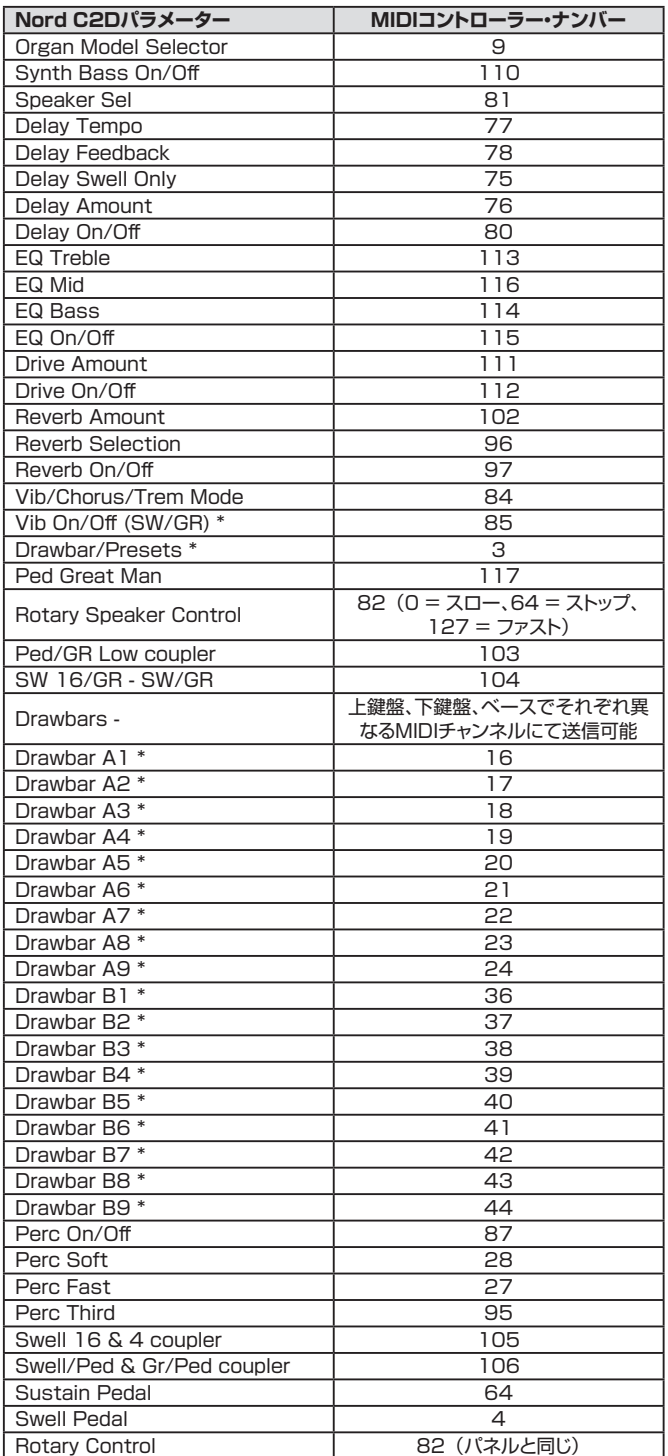

## <span id="page-23-0"></span>**MIDIインプリメンテーション・チャート**

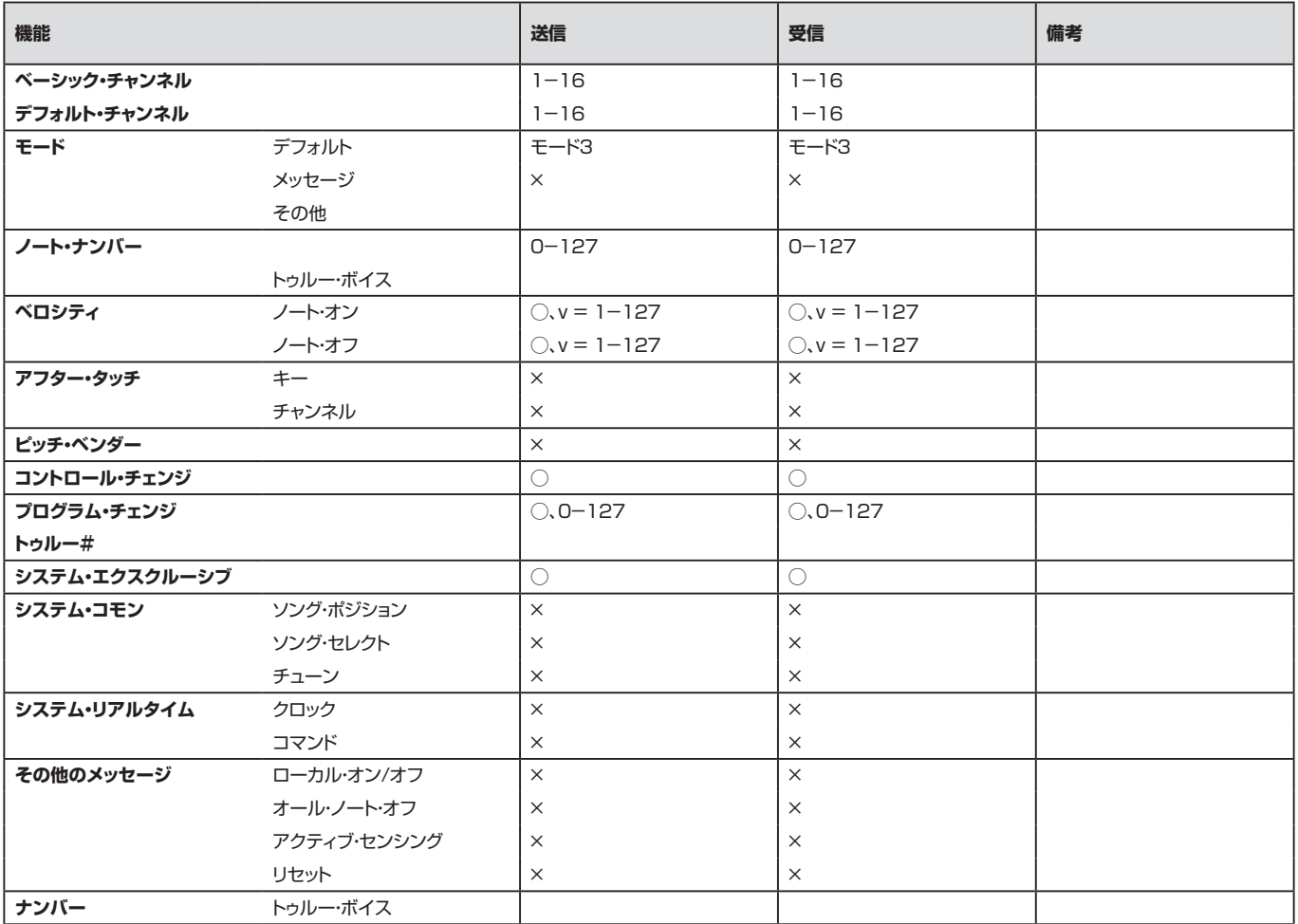

Mode 1: Omni On, Poly - Mode 2: Omni O, Mono - Mode 3: Omni Off, Poly - Mode 4: Omni Off, Mono - O = Yes - X = No

Model: Nord C2D OS v1.x Date: 2012-03-01

# <span id="page-24-0"></span>**8 付録**

#### **Nord Sound Manager**

Nord Sound Managerは、Nord C2Dのメモリー・エリアを管理するア プリケーション・ソフトウェアです。コンピュータからNord C2Dにプログ ラム・データを転送(ダウンロード)したり、逆にNord C2Dからコンピュー タにプログラム・データを転送(アップロード)することができます。Nord Sound Managerは、様々な方法でプログラムなどのデータをNord C2Dにダウンロードしたり、Nord C2Dのメモリー内容をバックアップ・ ファイルとしてコンピュータに保存したり、コンピュータに保存してある バックアップ・ファイルをNord C2Dへ戻すこと(レストア)が行えます。

#### **動作環境**

Nord Sound Managerの対応OSは、Mac OSX 10.4以降、Windows XP、Windows Vistaです。Nord Sound ManagerをWindows PCで ご使用になる場合は、別途Clavia USB Driver v3.00以降をインストー ルする必要があります。ドライバー・ソフトやインストール方法のインストラ クション(英文)は、本機に付属のCD-ROMに収録されています。

#### **アップデート**

[Nordウェブ サ イト\(www.nordkeyboards.com\)](http://www.nordkeyboards.com)で は、Nord C2Dの OSアップデートや最新情報などを掲載しています(英文)。最新OSなどの データは、Nord C2Dダウンロード・エリアから無償でダウンロードできま す。

また、Nord Sound Manager、USB driverや詳しいインストール方法な ど[もNordウェブサイト\(www.nordkeyboards.com\)](http://www.nordkeyboards.com)からダウンロードで きます。

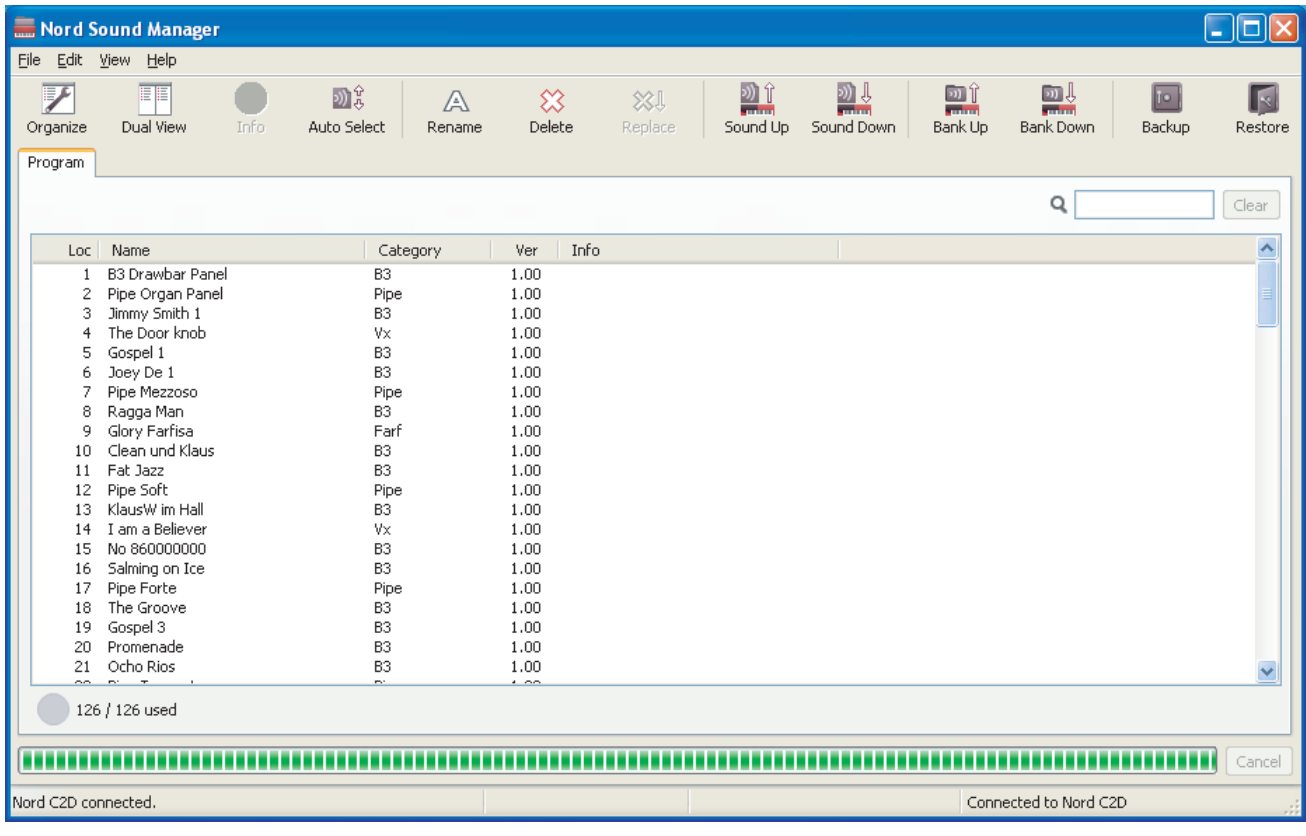

# <span id="page-25-0"></span>**9 インデックス**

#### **英数**

[B3モデル 13](#page-12-0) 〔Drwb [A〕ボタン 9](#page-8-0) 〔Drwb [B〕ボタン 9](#page-8-0) [EQ 17](#page-16-0) [Farfモデル 14](#page-13-0) [〔GR/PED〕ボタン 15](#page-14-0) [MIDIコントローラー・リスト 23](#page-22-0) MIDI [IN 6](#page-5-0) MIDI [OUT 6](#page-5-0) [〔ON/OFF〕ボタン 5](#page-4-0) PED/GR [LOW 15](#page-14-0) [〔SHIFT〕ボタン 5](#page-4-0)[、12](#page-11-0) Sound [Manager 25](#page-24-0) [〔STORE〕ボタン 9](#page-8-0)[、17](#page-16-0) SW [16/GR 15](#page-14-0) [SWELL](#page-14-0) 4 15 SWELL [16 15](#page-14-0) [SW/GR 15](#page-14-0) [SW/PED 15](#page-14-0) [〔TEMPO〕ノブ 17](#page-16-0) 〔TO [GREAT〕ボタン 16](#page-15-0) [USB接続 6](#page-5-0) [VXモデル 14](#page-13-0)

#### **ア行**

[アウトプット・ルーティング 19](#page--1-0) Ext [Rotaryモード](#page--1-0) 19 [インプリメンテーション・チャート 24](#page-23-0) [エディット 8](#page-7-0) [エフェクト 10](#page-9-0)[、17](#page-16-0) [エフェクト・エリア 17](#page-16-0) [オーディオの接続 6](#page-5-0) [オルガン・エリア 12](#page-11-0) [オルガン・セクション 16](#page-15-0) [オルガン・モデル 10](#page-9-0)

#### **カ行**

[カプラー 15](#page-14-0) [キー・クリック・レベル 20](#page-19-0)[、21](#page-20-0) [キーボード・トリガー・モード 19](#page--1-0) [キーボード・ベロシティ 22](#page-21-0)

#### **サ行**

[サード\(パーカッション\) 13](#page-12-0) [サウンド・メニュー 20](#page-19-0) [サスティン・ペダル 6](#page-5-0)[、19](#page--1-0) [サスティン・ペダルの極性 19](#page--1-0) [サスティン・ペダル・モード 19](#page--1-0) [システム・メニュー 19](#page--1-0) [シンセ・ベース 16](#page-15-0) [シンセ・ベース・プラック 21](#page-20-0) [シンセ・ベース・リリース 21](#page-20-0) [スウェル・ペダル 6](#page-5-0) [スウェル・ペダル・タイプ 19](#page--1-0) [ステージ・リバーブ 18](#page-17-0) [ステージ・ソフト 18](#page-17-0) [ストップ 15](#page-14-0) [スピーカー・モデル 17](#page-16-0) [セレクター・ボタン 5](#page-4-0) [ソフト\(パーカッション\) 13](#page-12-0) **COL** 

#### **タ行**

[ディレイ 17](#page-16-0) [トーンホイール・クロストーク 20](#page-19-0) [トーンホイール・モード 20](#page-19-0) [ドライブ 17](#page-16-0) [トランスポーズ 19](#page--1-0) [トレブルEQ 17](#page-16-0) [トレムラント 15](#page-14-0) [ドローバー 12](#page-11-0)

#### **ハ行**

[パーカッション 13](#page-12-0) [パーカッションDB9ミュート 21](#page-20-0) [パイプ・オルガン 15](#page-14-0) [ビブラート\(B3\) 14](#page-13-0) [ビブラート\(VX\) 14](#page-13-0) [ファスト\(パーカッション\) 13](#page-12-0) [フィードバック 17](#page-16-0) [プリセット 9](#page-8-0) [プリセットのセッティング 12](#page-11-0) [プリセットの選択 13](#page-12-0) [プリセットをエディットする 9](#page-8-0) [プリセットを作成する 10](#page-9-0) [プログラム 8](#page-7-0)[、16](#page-15-0) [プログラム・メモリー 8](#page-7-0) [ベースEQ 17](#page-16-0) [ベース・ペダル 7](#page-6-0) [ペダル・プリセット 11](#page-10-0)[、16](#page-15-0) [ヘッドフォン 7](#page-6-0) [ベロシティ 22](#page-21-0) [ホール・リバーブ 18](#page-17-0) [ホーン・アクセラレーション 21](#page-20-0) [ホーン・スピード 21](#page-20-0) [保存する 9](#page-8-0)

#### **COL マ行**

[マスター・レベル 5](#page-4-0)[、12](#page-11-0) [ミッドEQ 17](#page-16-0) [メモリー・プロテクト 8](#page-7-0)[、19](#page--1-0) [モニター・イン 7](#page-6-0)

#### **ラ行**

[ライト・アウトプット 7](#page-6-0) [ライブ・メモリー 9](#page-8-0) [リバーブ 18](#page-17-0) [ルーム・リバーブ 18](#page-17-0) [レフト・アウトプット 7](#page-6-0) [ローター・スピード 21](#page-20-0) [ローター・ペダル 19](#page--1-0) [ローター・ペダル・モード 20](#page-19-0) [ロータリー 17](#page-16-0) [ロータリー122 21](#page-20-0) [ロータリー145 21](#page-20-0) [ロータリー・アクセラレーション 21](#page-20-0) [ロータリー・コントロール 6](#page-5-0) [ロータリー・コントロール・タイプ 19](#page--1-0) [ロータリー・スピーカー 7](#page-6-0) [ロータリー・スピーカー・タイプ 21](#page-20-0) [ロータリー・バランス 21](#page-20-0)

# <span id="page-26-0"></span>**Nord C2D 仕様**

#### **一般**

- マスター・レベル・コントロール
- 上下鍵盤でそれぞれドローバー・セットを2組装備
- ペダル・ドローバー
- 126プログラム
- ライブ・バッファ

#### **オルガン・セクション**

- •トーンホイール・オルガン、Vox Continental、Farfisaモデル(全鍵発 振)
- パイプ・オルガン(バロック・スタイル、23ストップ、同時発音数はストッ プの使用量によって変化します)
- ベース・モデル(トーンホイール、シンセ・ベース、パイプ・オルガン)
- •ドローバー・プリセット×6(各プログラム)
- パーカッション・コントロール
- ビブラート/コーラス/トレムラント・コントロール

#### **ストップ(パイプ・オルガン)**

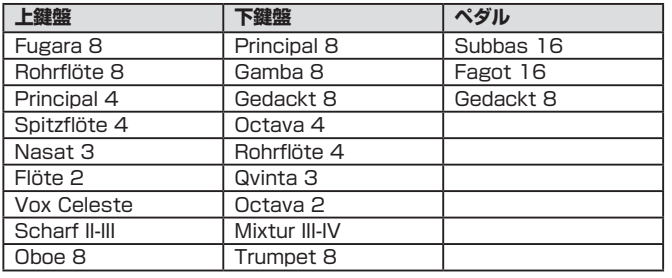

#### **カプラー(パイプ・オルガン)**

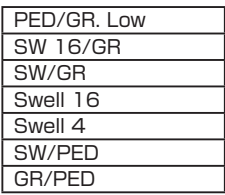

#### **エフェクト・セクション**

- 3バンド・イコライザー
- オーバードライブ
- 3タイプのスピーカー・シミュレーション:2種類のロータリー・スピー カー・モデル(122、122 Closeおよび145、回転スピード選択可能 (スロー、ファスト、ストップ))を含む
- ディレイ:フィードバック、タップテンポ機能付き

#### • リバーブ:6アルゴリズム

#### **鍵盤部**

• 61鍵ミディアム・ウェイテッド、ウォーターフォール鍵盤×2段

#### **接続端子**

- ヘッドフォン・アウト:標準ステレオ・フォーン・ジャック
- メイン・アウト(L/R):標準フォーン・ジャック×2、アンバランス接続
- ハイレベル・アウト:
	- 11ピンLeslieスタンダード・コネクター
	- 標準フォーン・ジャック
- モニター・イン:ミニ・ステレオ・ジャック
- サスティン・ペダル・インプット:標準フォーン・ジャック、モーメンタリー・ タイプのペダルをご使用下さい。
- ローター・コントロール・インプット:標準フォーン・ジャック、モーメンタ リー・タイプまたはスイッチ・タイプのペダル、あるいはハーフムーン・ス イッチ(別売オプション)をご使用下さい。
- スウェル・ペダル・インプット:標準ステレオ・フォーン・ジャック(TRS)、エ クスプレッション・ペダルをご使用下さい。
- MIDIイン、MIDIアウト、ベース・ペダルMIDIイン
- USB:タイプBコネクター
- ACインレット

#### **付属品**

- 取扱説明書
- 電源コード
- CD-ROM

#### **外形寸法**

• 966 (W) x 445 (D) x 163 (H) mm

#### **重量**

• 16kg

仕様は予告なく変更することがあります。

Vox、Farfisa、その他本マニュアルに記載のClavia社以外のブランド名、 商品名は、それぞれの所有者が保有する商標であり、Clavia社とは一切関 係ありません。これらの商標は、本機の機能やサウンドを説明するためにの み使用しています。また、Leslieは接続端子の規格を説明するためにのみ 使用しています。